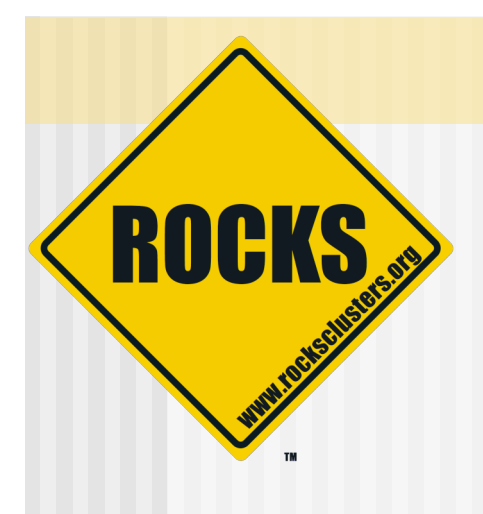

## **User Session 3**

**Rocks-A-Palooza III** 

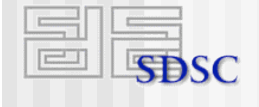

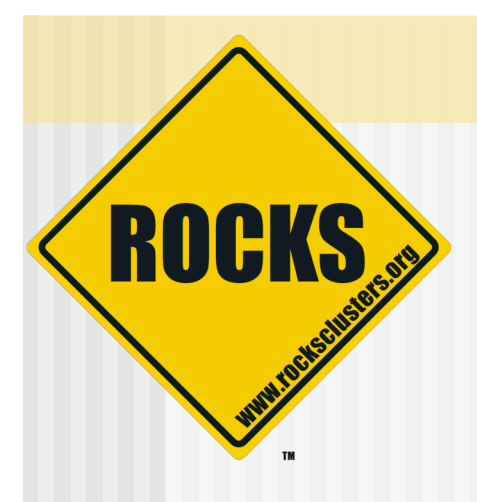

# Building on Top of Rocks

Inheritance and Rolls

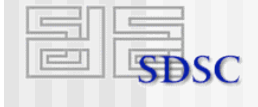

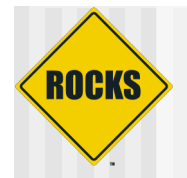

# How Rocks in built

- ◆ Rocks-dist
	- **B** Merges all RPMs
		- Red Hat
		- Rocks
	- **B** Resolves versions
	- **Creates Rocks**
- ◆ Rocks distribution
	- **Cooks just like Red Hat**
	- **Cluster optimized Red Hat**

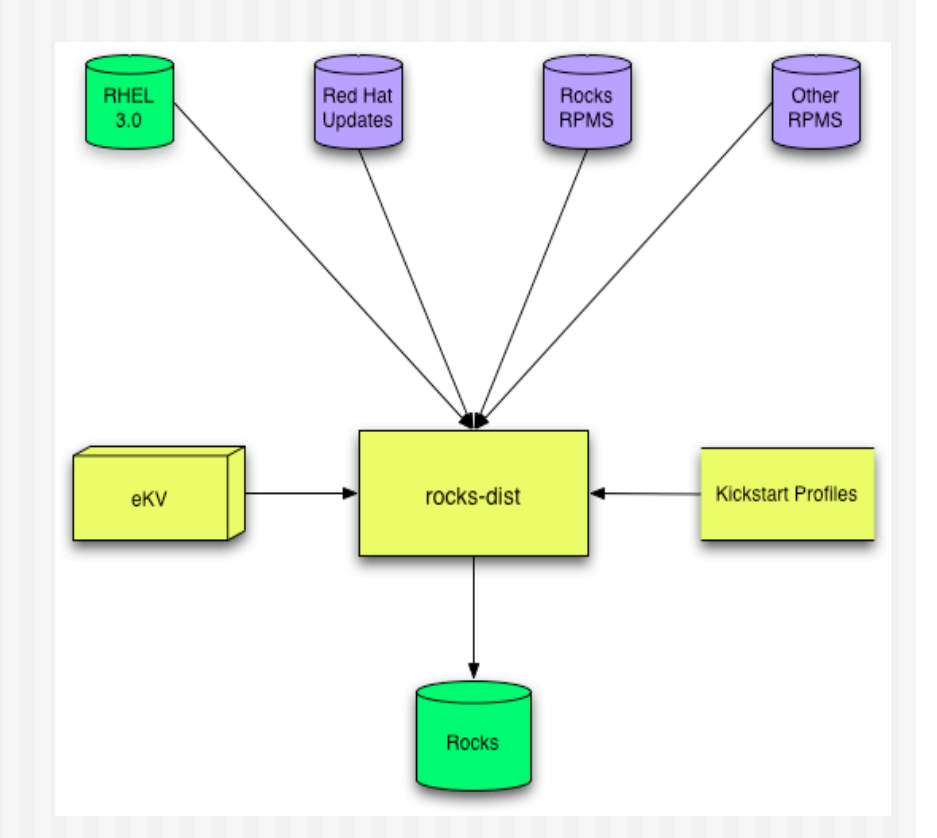

# How You Create Your Own Rocks

◆ Rocks-dist

**ROCKS** 

- **Comparison Merges all RPMs** 
	- Rocks
	- Yours
- **CONS** PRESIONS
- Creates Rocks++
- ◆ Your distribution
	- **Cooks just like Rocks**
	- **Controller Application optimized Rocks**

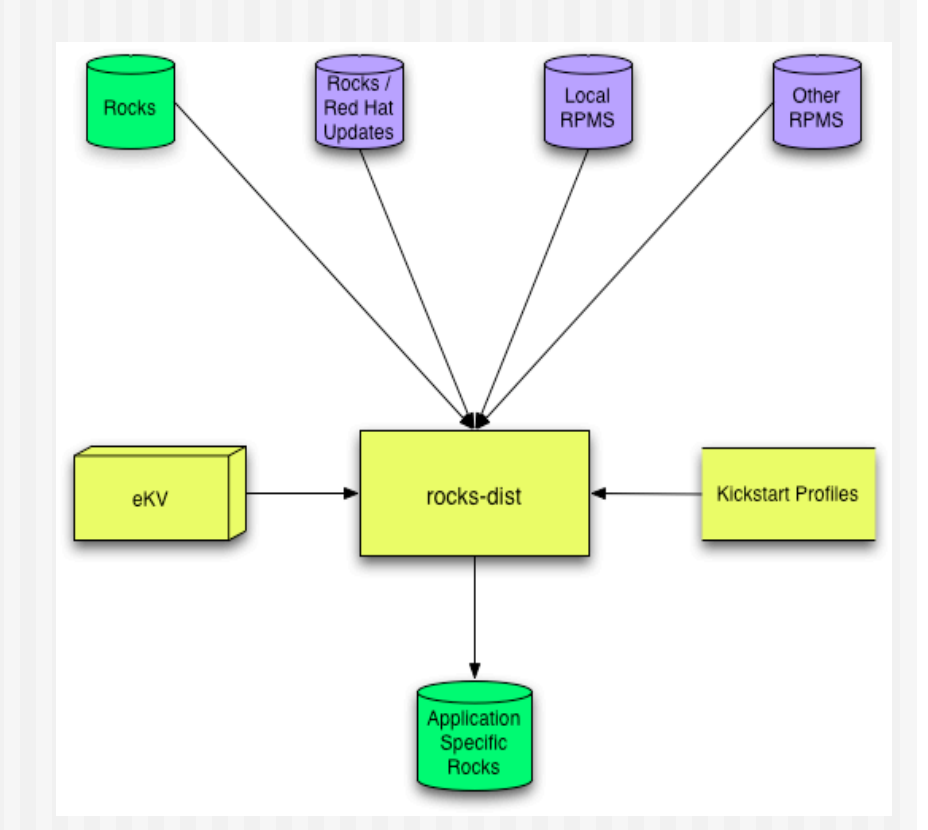

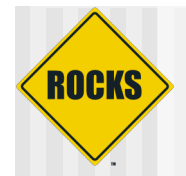

# Extension Through Inheritance

- UCSD/SDSC Rocks
	- $\Rightarrow$  BIRN
	- GAMESS Portal
	- GEON
	- **GriPhyN**
	- Camera
	- **C** Optiputer
- **Commercial** 
	- Other stacks "based" on Rocks
- ◆ Can also override existing functionality
	- **BOCKS without NFS?**
	- $\Rightarrow$  Rocks for the desktop?

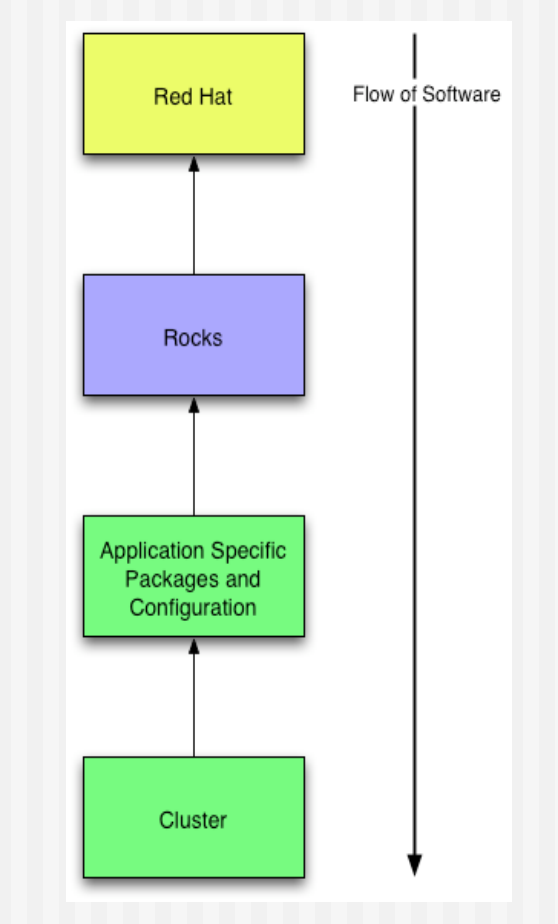

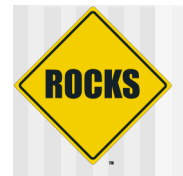

# Need Better Flexibility in Stack

- **Issues** 
	- **Static Stack** 
		- Cannot redefine
		- Cannot extend
	- **D** Monolithic Stack
		- Cannot "opt out"
		- All or nothing solution
		- E.g. PBS not SGE
- What we need
	- **Dynamic Stack**
	- **Component Based Stack**
	- **J** User / Developer Extensible

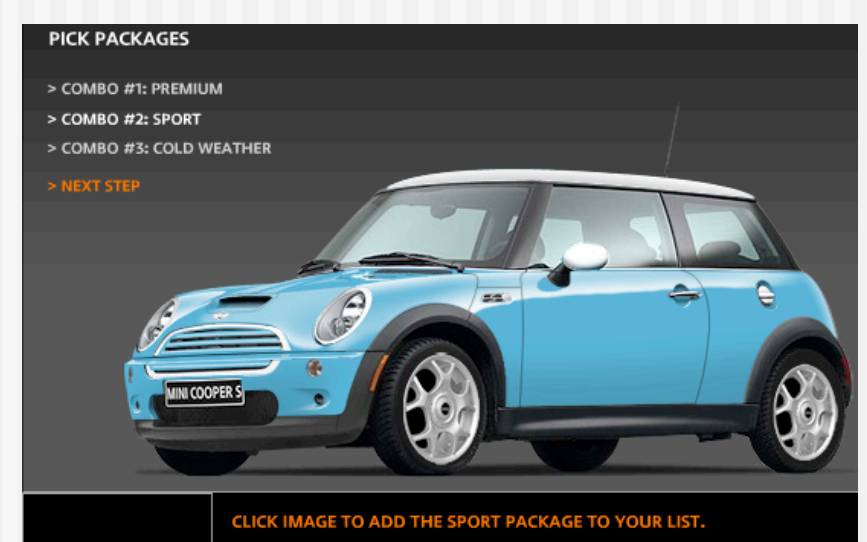

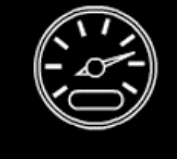

#### THE SPORT PACKAGE WILL ADD:

Dynamic stability control (DSC), bonnet stripes, xenon headlamps with powerwashers, front fog lamps, 17-inch alloy S-lite wheels with 205/45 R17 performance or all-season run-flat tires.

ort Package (\$1350

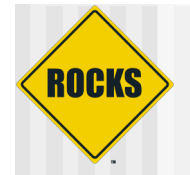

## Rolls Break Apart Rocks

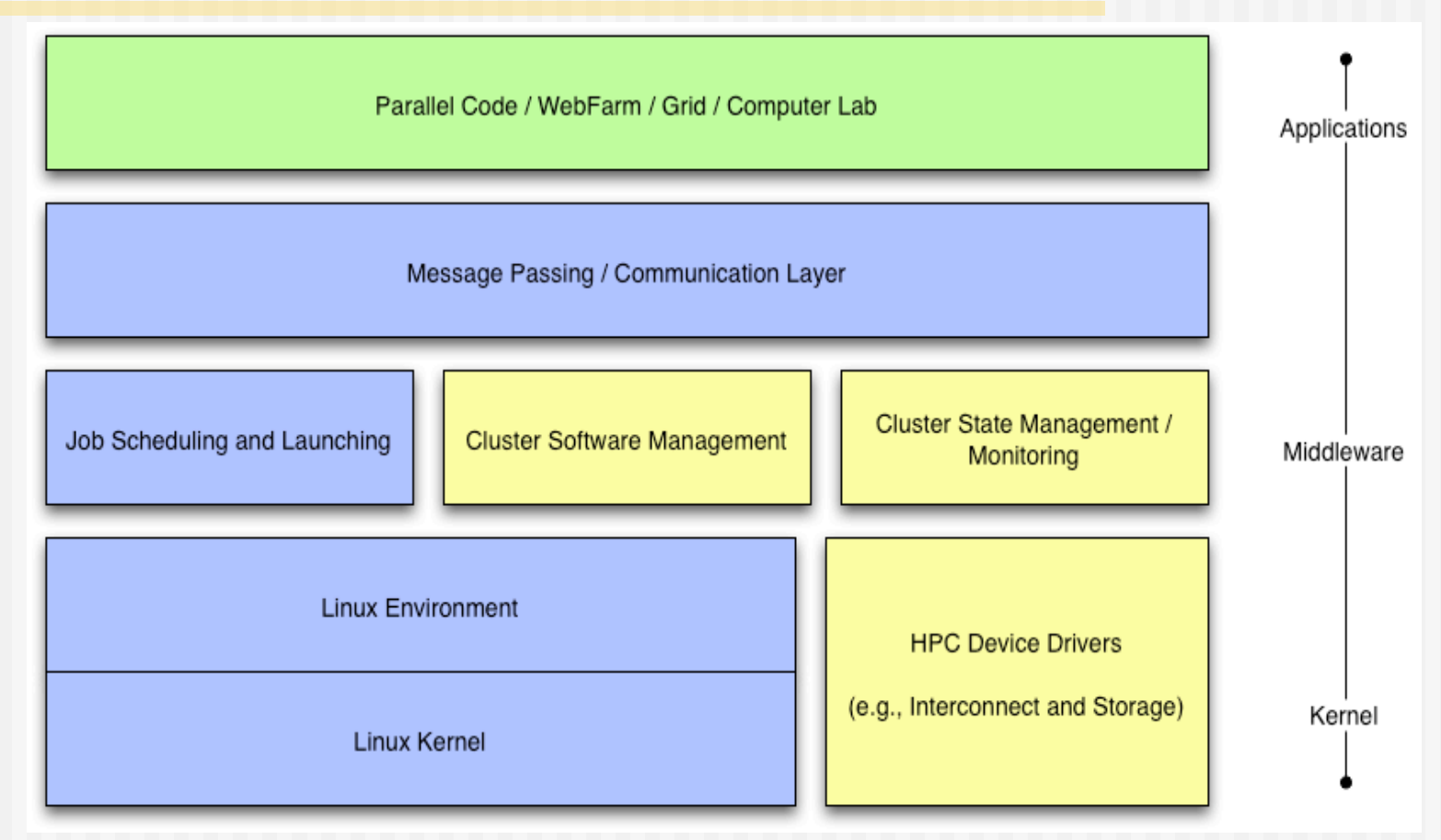

**Rolls: Modifying a Standard System Installer to Support User-Customizable Cluster Frontend Appliances**. Greg Bruno, Mason J. Katz, Federico D. Sacerdoti, and Phil M. Papadopoulos. *IEEE International Conference on Cluster Computing*, San Diego, California, Sep. 2004.

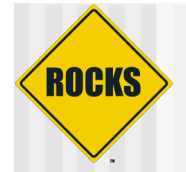

# Rocks is What You Make it

#### Motivation

- "I'm concerned Rocks is becoming everything for everyone" rocks mailing list
- "Building a cluster should be like ordering a car. I want the sports package, but not the leather seats, …" z4 owning rocks developer
- We need to let go of Rocks but hold onto the core
	- Recruit more external open-source developers
	- Only trust ourselves with fundamental architecture and implementation
- We wanted to move the SGE but need to still support PBS
- Rolls
	- **Optional configuration and software**
	- **Just another CD for installed (think application pack)**
	- SGE and PBS are different Rolls
		- User chooses scheduler
		- PBS Roll supported by Norway
		- SGE Roll supported by Singapore (and us)
	- Rolls give us more flexibility and less work
- Rocks is done
	- The core is basically stable and needs continued support
	- $\circ$  Rolls allow us to develop new ideas
	- **COMB** Application Domain specific

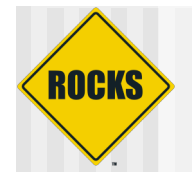

# Rolls are sub-graphs

◆ A graph makes it easy to 'splice' in new nodes ◆ Each Roll contains its own nodes and splices them into the system graph file

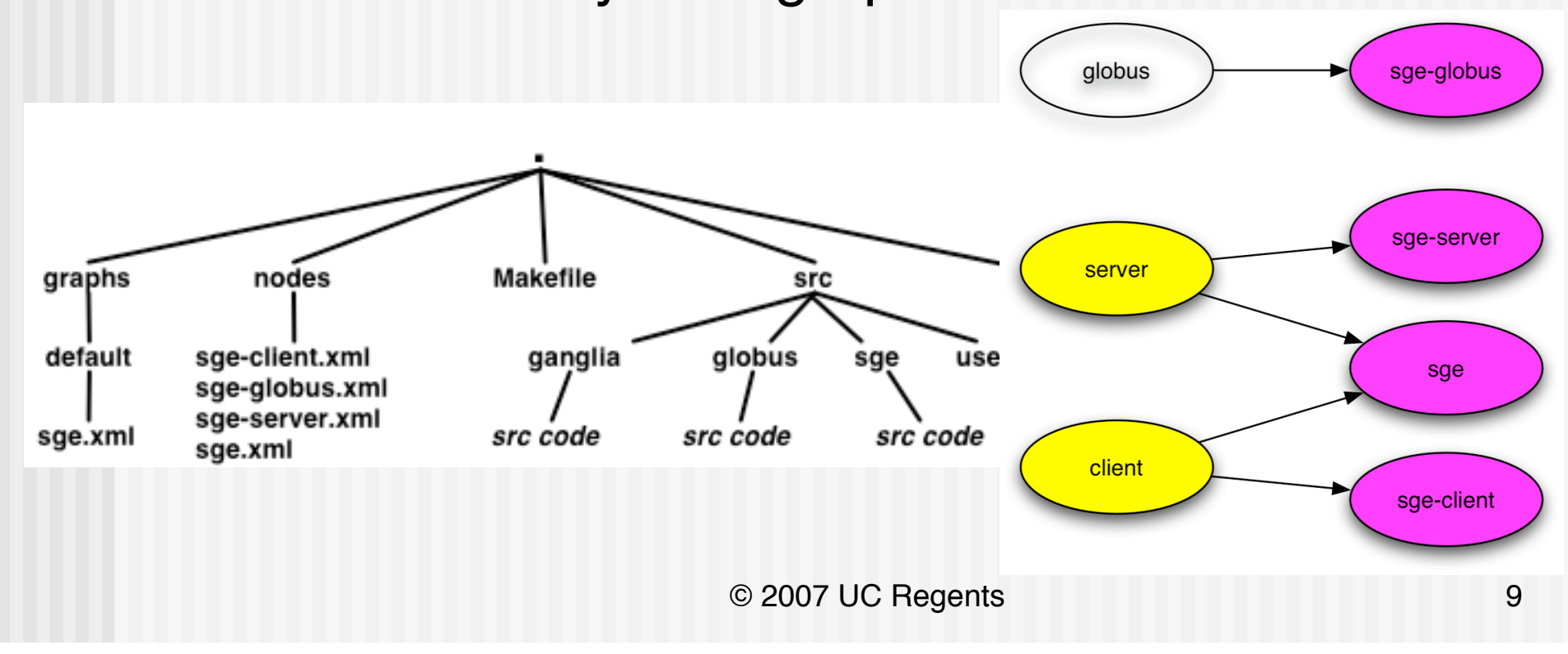

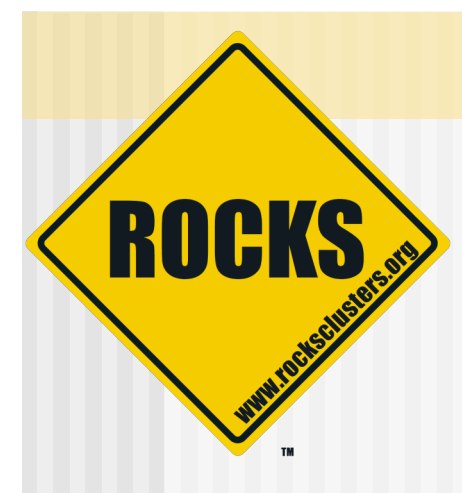

# Starting from the empty set

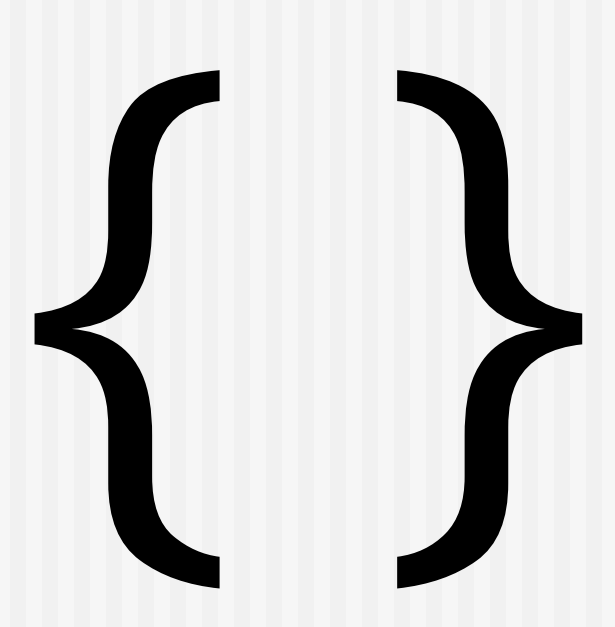

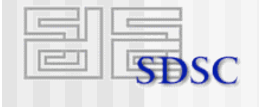

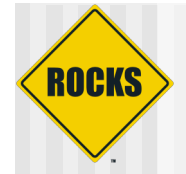

## { base }

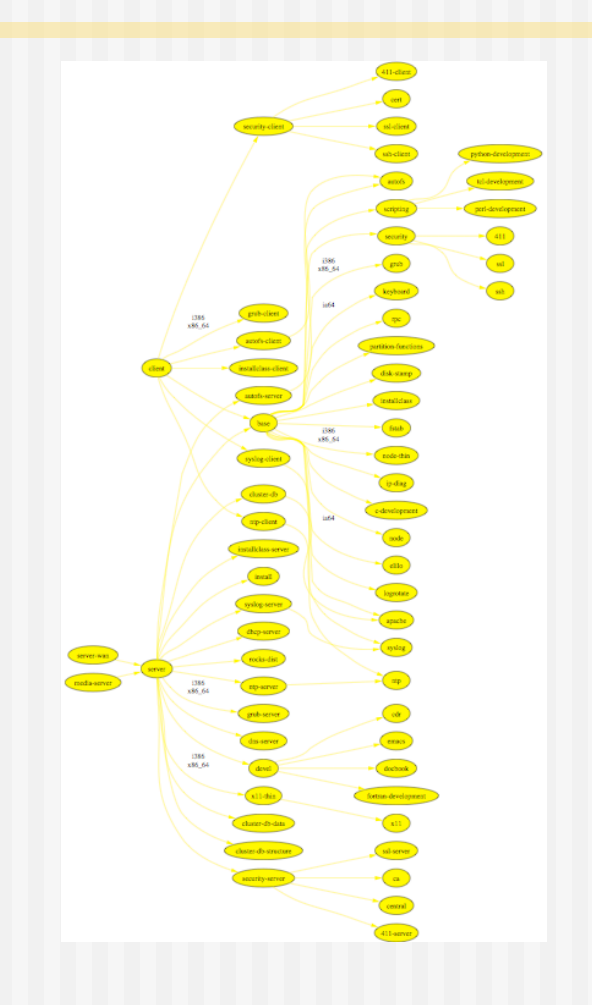

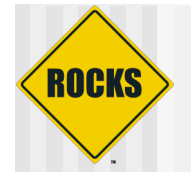

## { base, hpc }

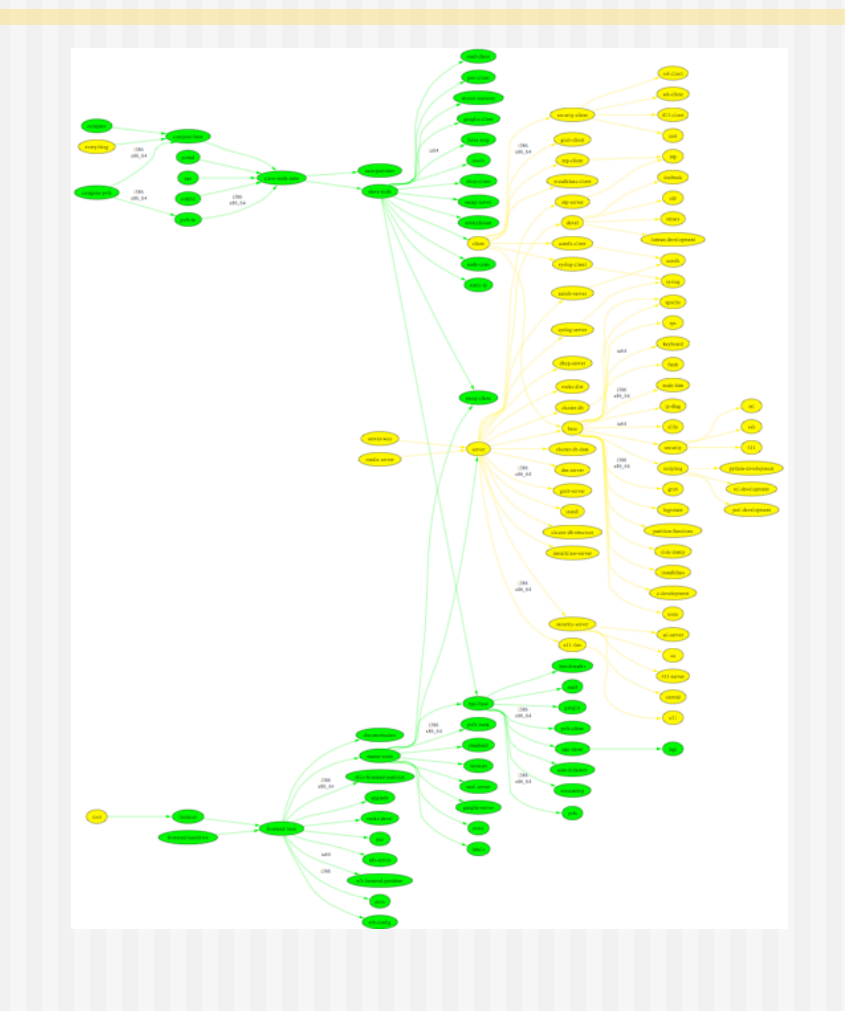

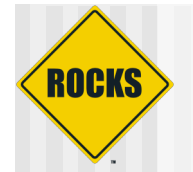

### { base, hpc, kernel }

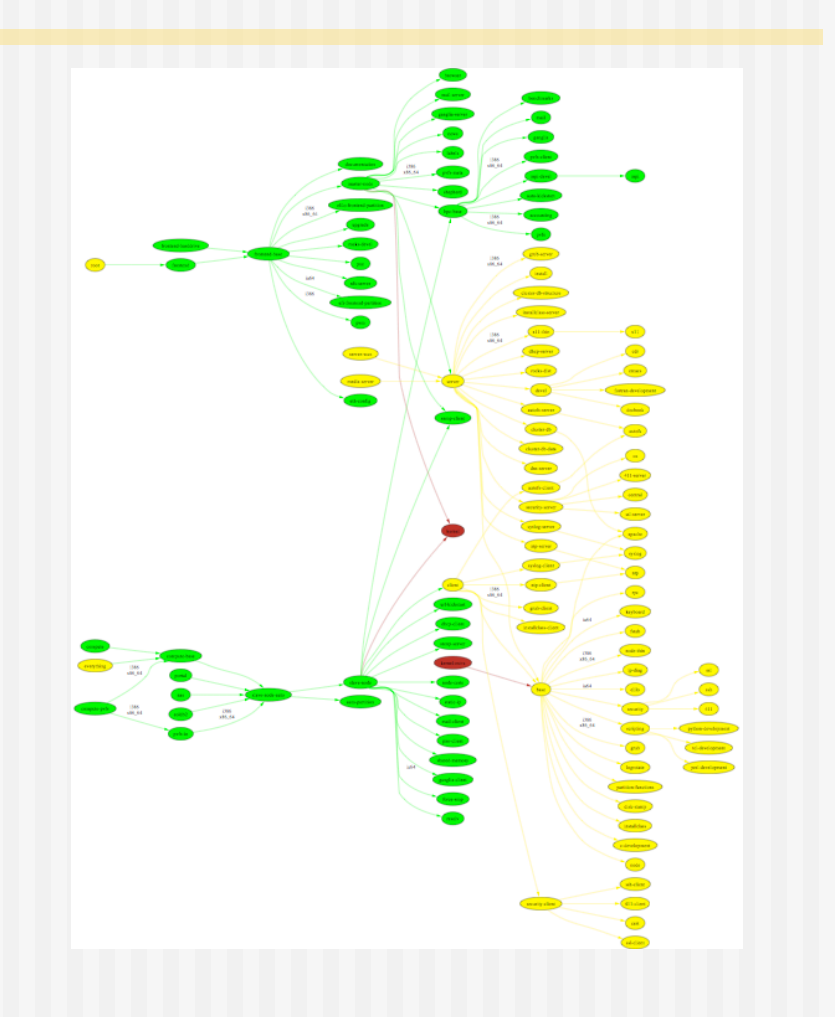

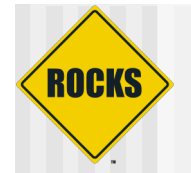

### { base, hpc, kernel, sge }

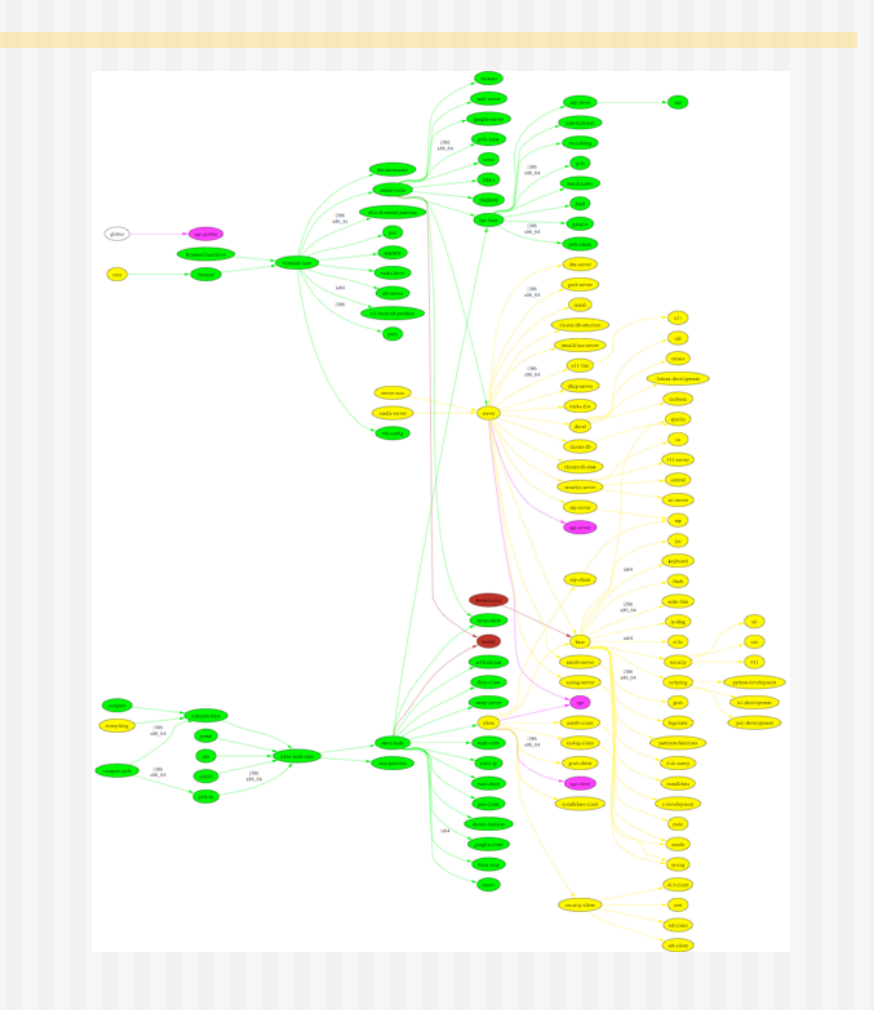

### ROCKS Simplified Example {base, hpc, sge, bio}

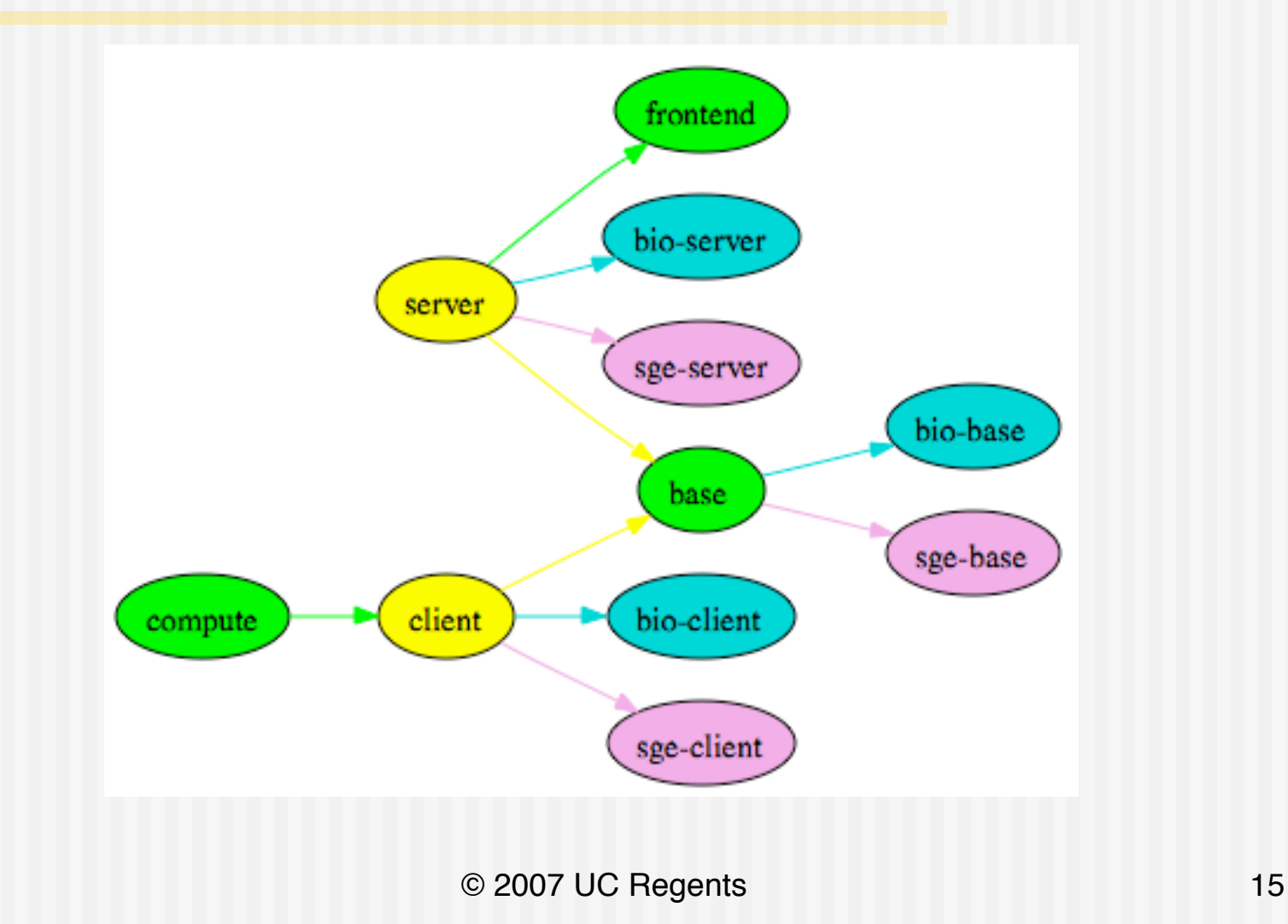

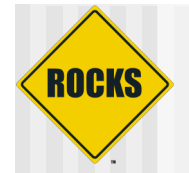

# Two different Clusters

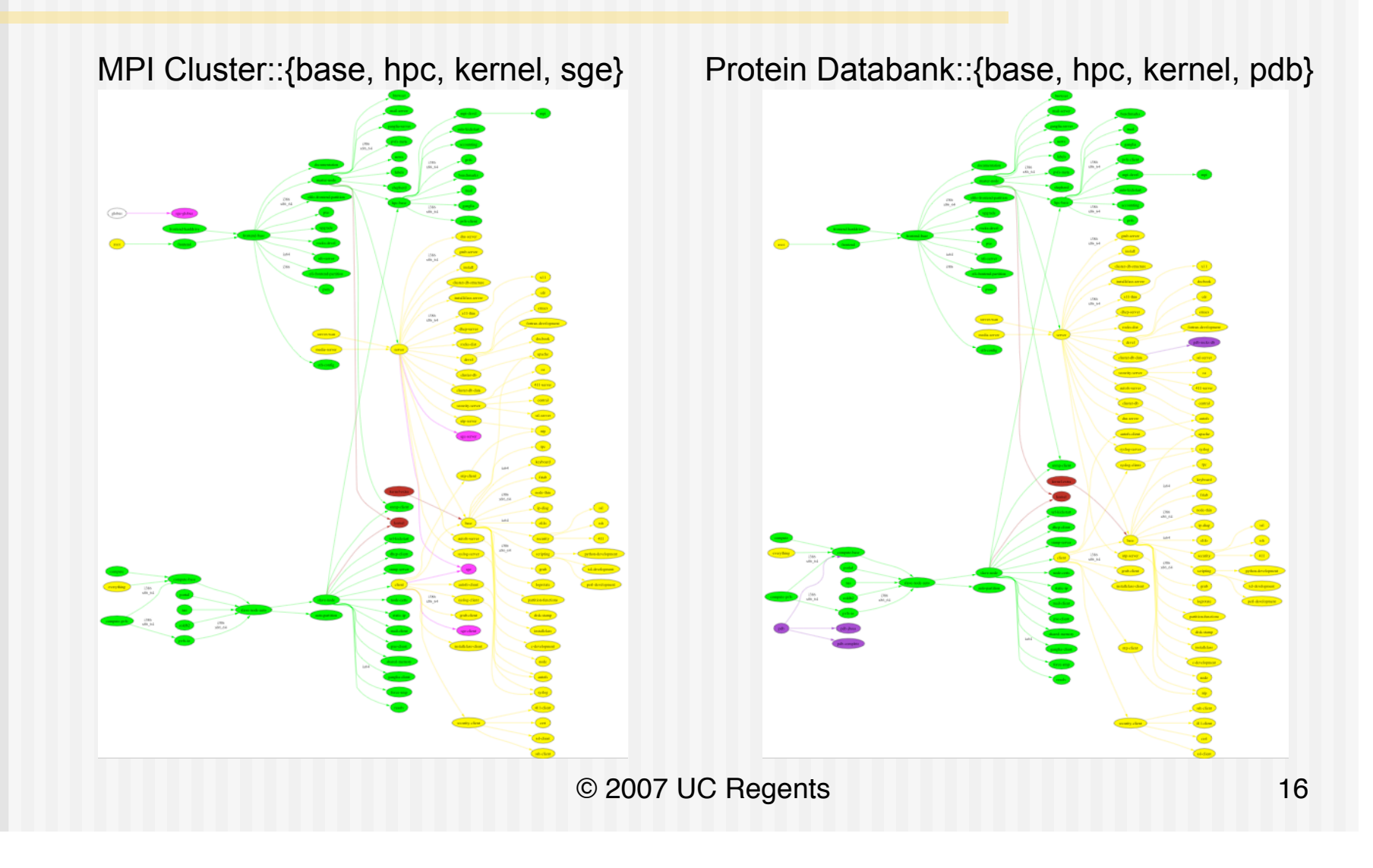

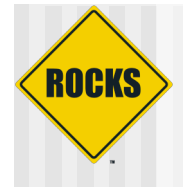

# key point

### Minor differences in the graph add up to large functional differences

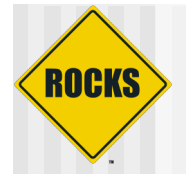

### Where are the Scaling Limits?

- Time for Kickstart Generation
	- $3 4s / host$
	- $O(n)$
- Time to Download Packages
- Rocks uses HTTP to transport Packages
- Linux easily serves HTTP files at
	- $\Rightarrow$  100MB/sec @ 1Gbit
	- $\supset$  12 MB/Sec@100Mbit
- Time = <#nodes> \* <total MB packages> / HTTP Speed
	- $\degree$  Total Packages ~ 350MB

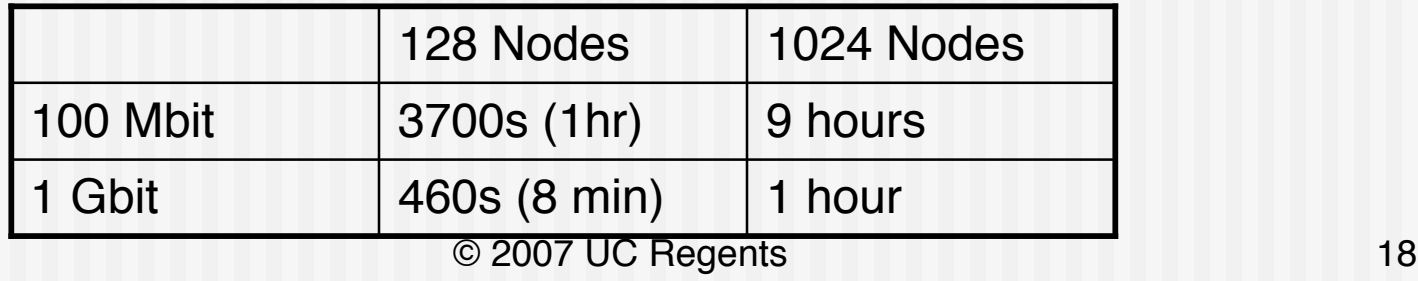

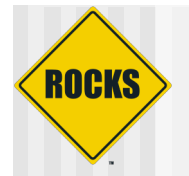

# Avalanche Installer

- ◆ Install nodes from a peer-to-peer package cache
- ◆ Takes advantage of switched networks to unload the frontend
- ◆ Kickstart generation is split between frontend and nodes
- $\triangle$  Backoff mechanisms keep the frontend load under control
- ◆ Zero administration

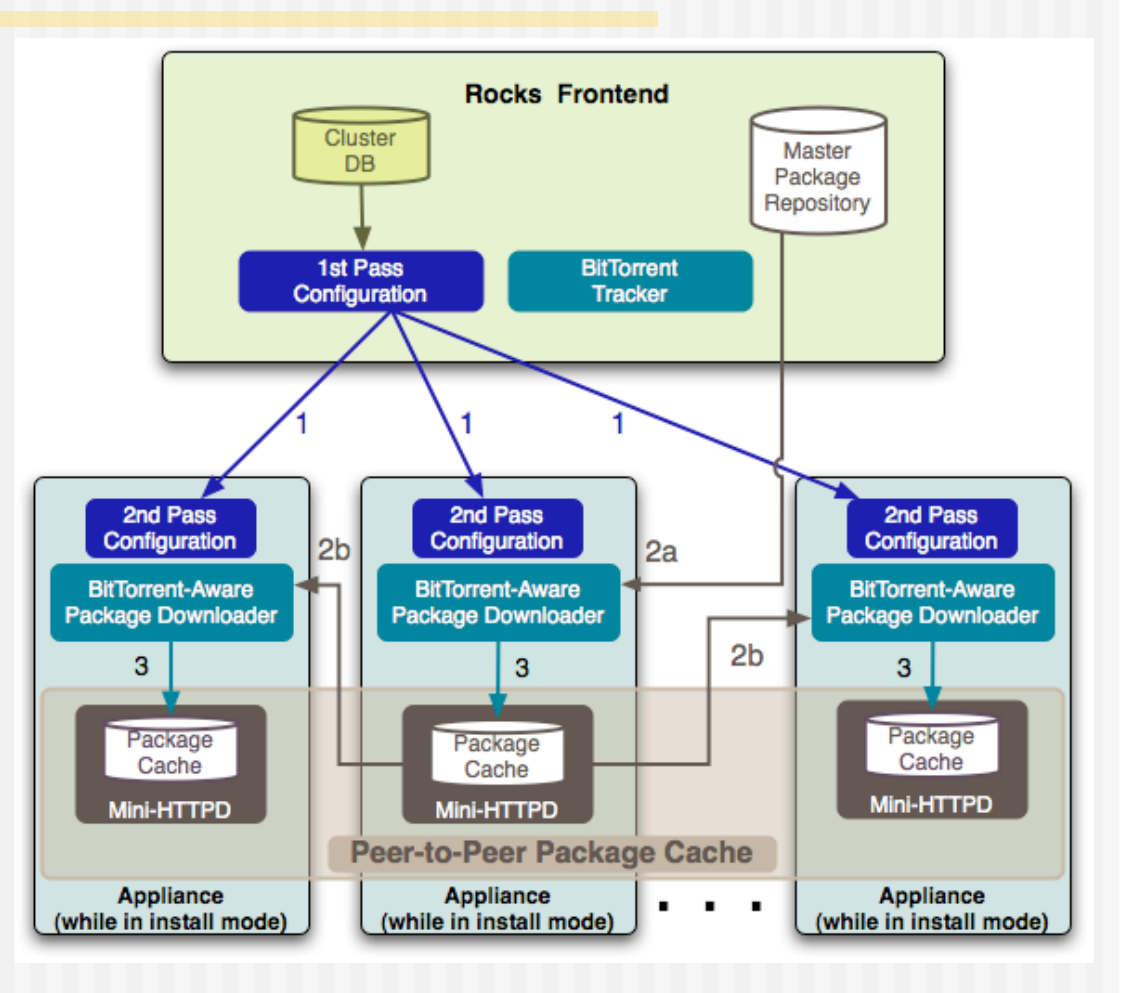

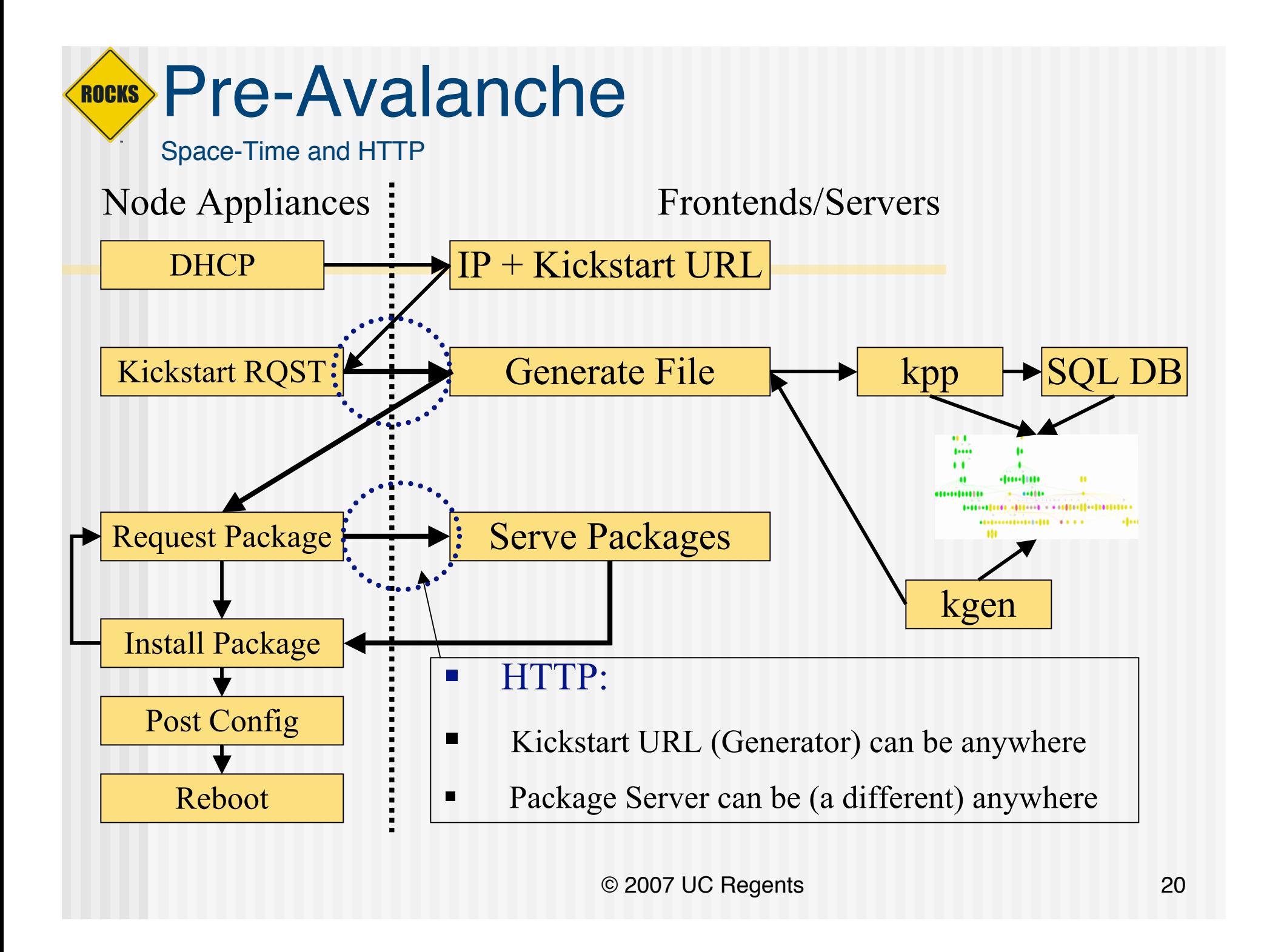

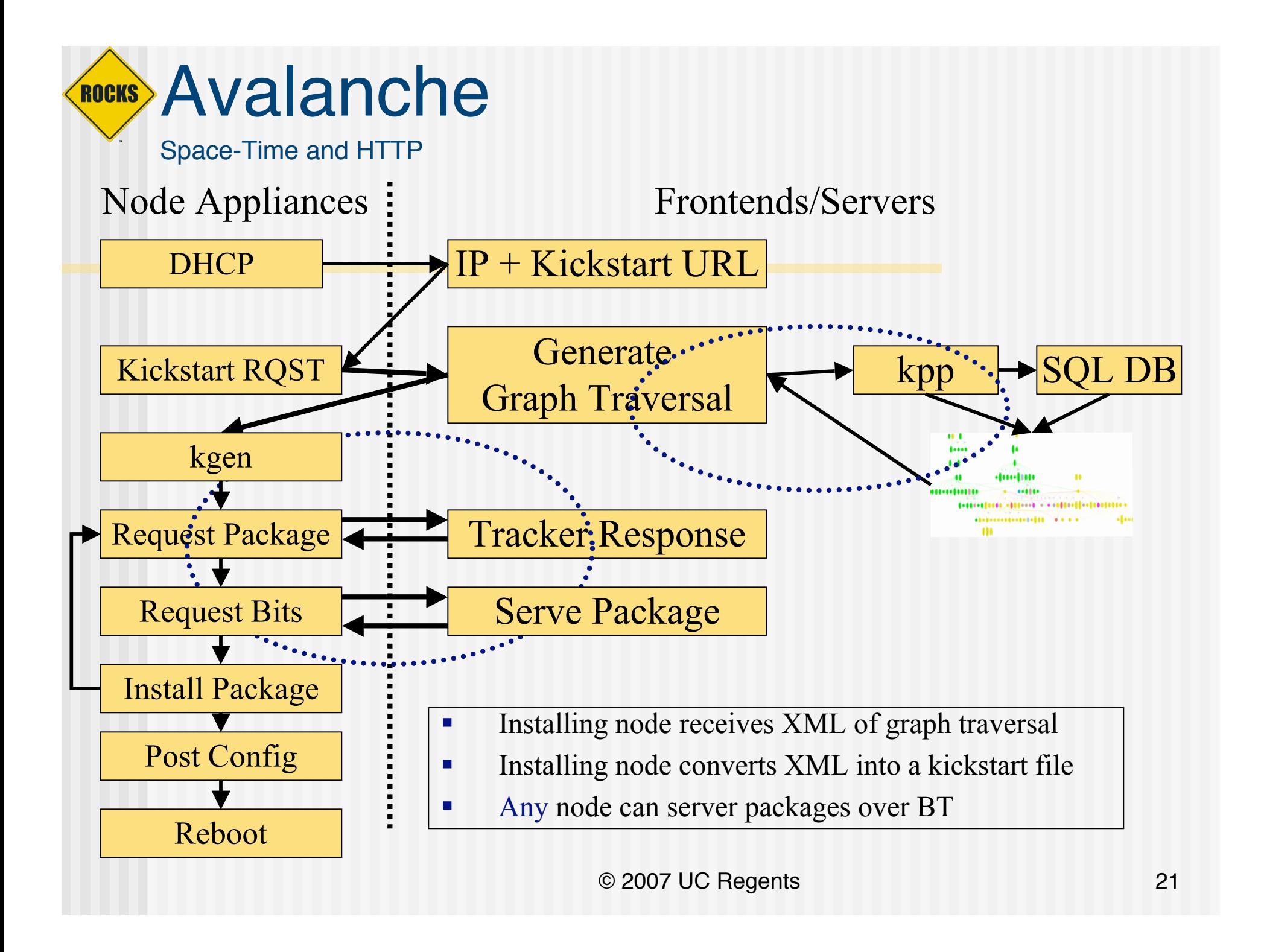

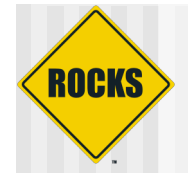

## A Glimpse at Performance

Avalanche

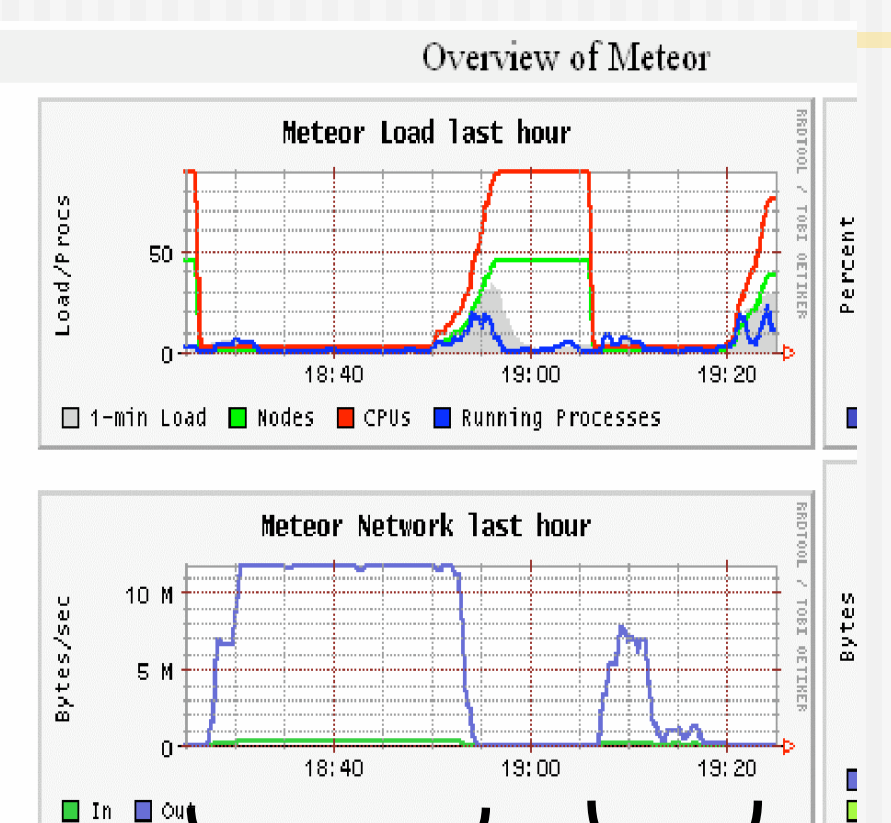

HTTP-

Only

- 45 Nodes 100 Mbit
	- Old and Slow!
	- 350MB (Slim Compute Node)
- Pre-avalanche:
	- Estimate: 1600s
	- Actual: 1700s
- Avalanche:
	- Estimate: 900s
	- Actual: 1000s
- Avalanche is significantly quicker – and reduces load on the frontend

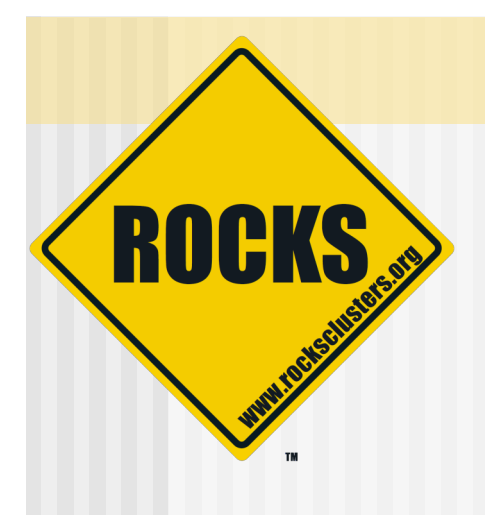

## OptIPortal

### viz roll

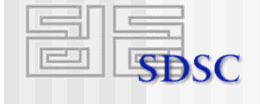

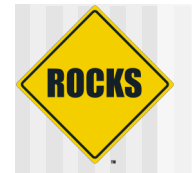

### { base, hpc, kernel, viz }

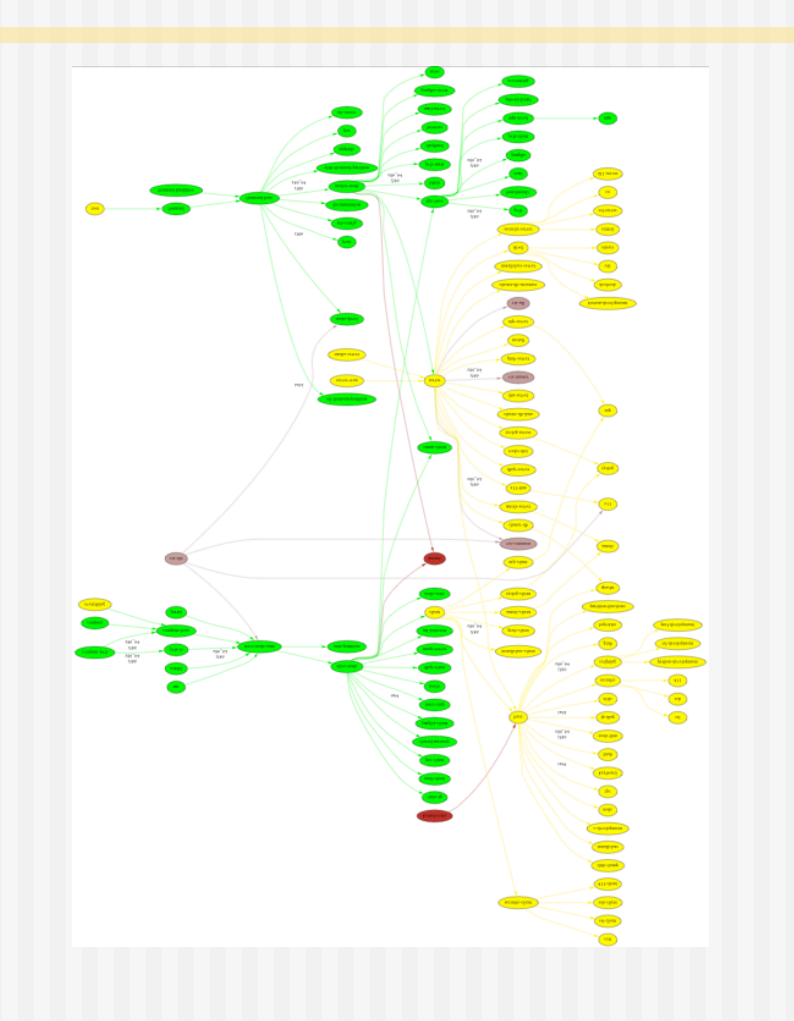

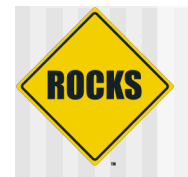

# Early Work: NCSA

- ◆ LCD Cluster
	- **Custom framing**
	- **⇒ One PC / tile**
	- **⇒ Portable (luggable)**
	- SC 2001 Demo
- ◆ NCSA Software
	- **Pixel Blaster**
	- **⇒ Display Wall In-A-Box** 
		- OSCAR based
		- Never fully released

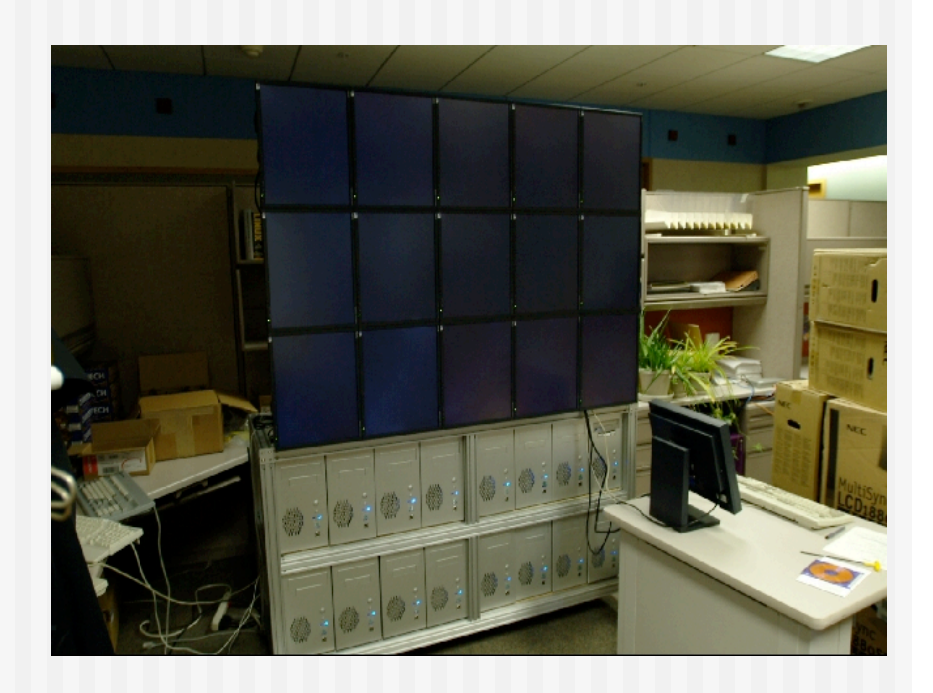

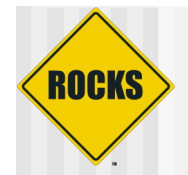

# NCMIR

- ◆ Using Rocks
- ◆ Hand configured a visualization cluster
- ◆ "Administered the machine to the point of instability"
	- David Lee
- ◆ Automation is needed

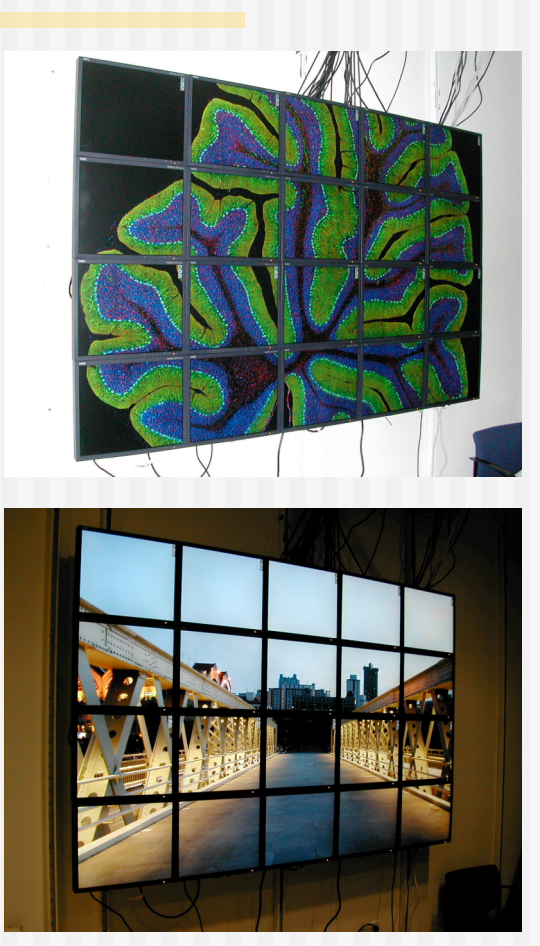

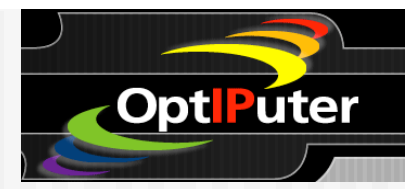

# COTS Vis: GeoWall

### ◆ LCD Clusters

**ROCKS** 

- One PC / tile
- **S** Gigabit Ethernet
- **Coptional Stereo Glasses**
- **Portable**
- **Commercial Frame (Reason)**
- ◆ Applications
	- **C** Large remote sensing
	- **S** Volume Rendering
	- Seismic Interpretation
	- **Brain mapping (NCMIR)**
- ◆ Electronic Visualization Lab
	- **Jason Leigh (UIC)**

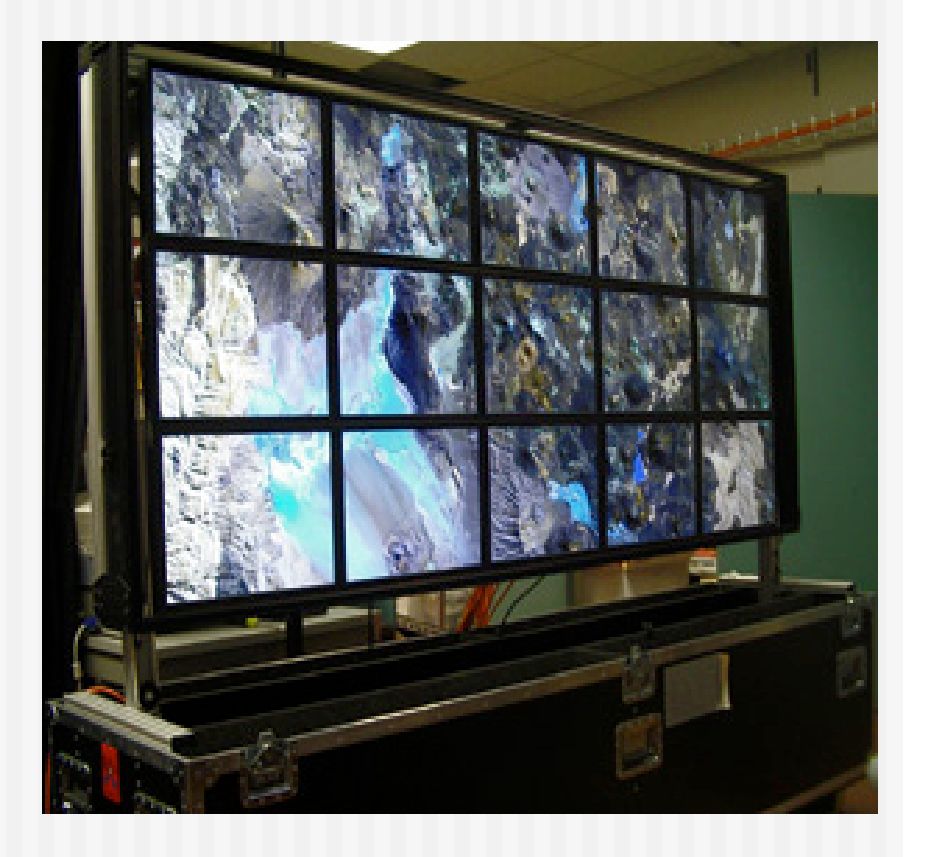

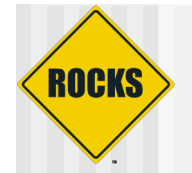

# **OptIPortal (SAGE)**

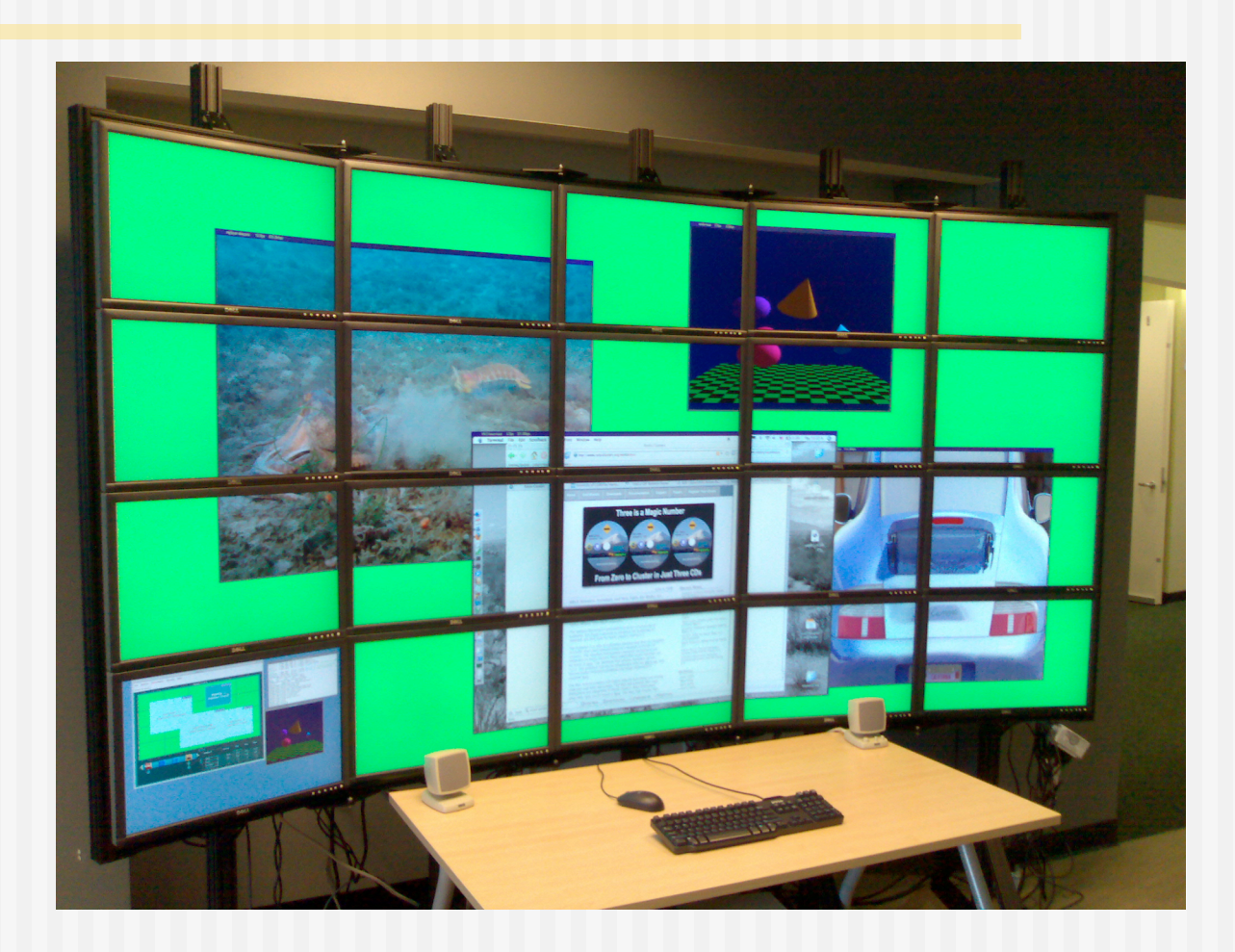

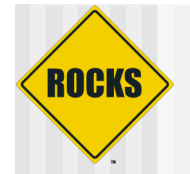

### **One Node per Display**

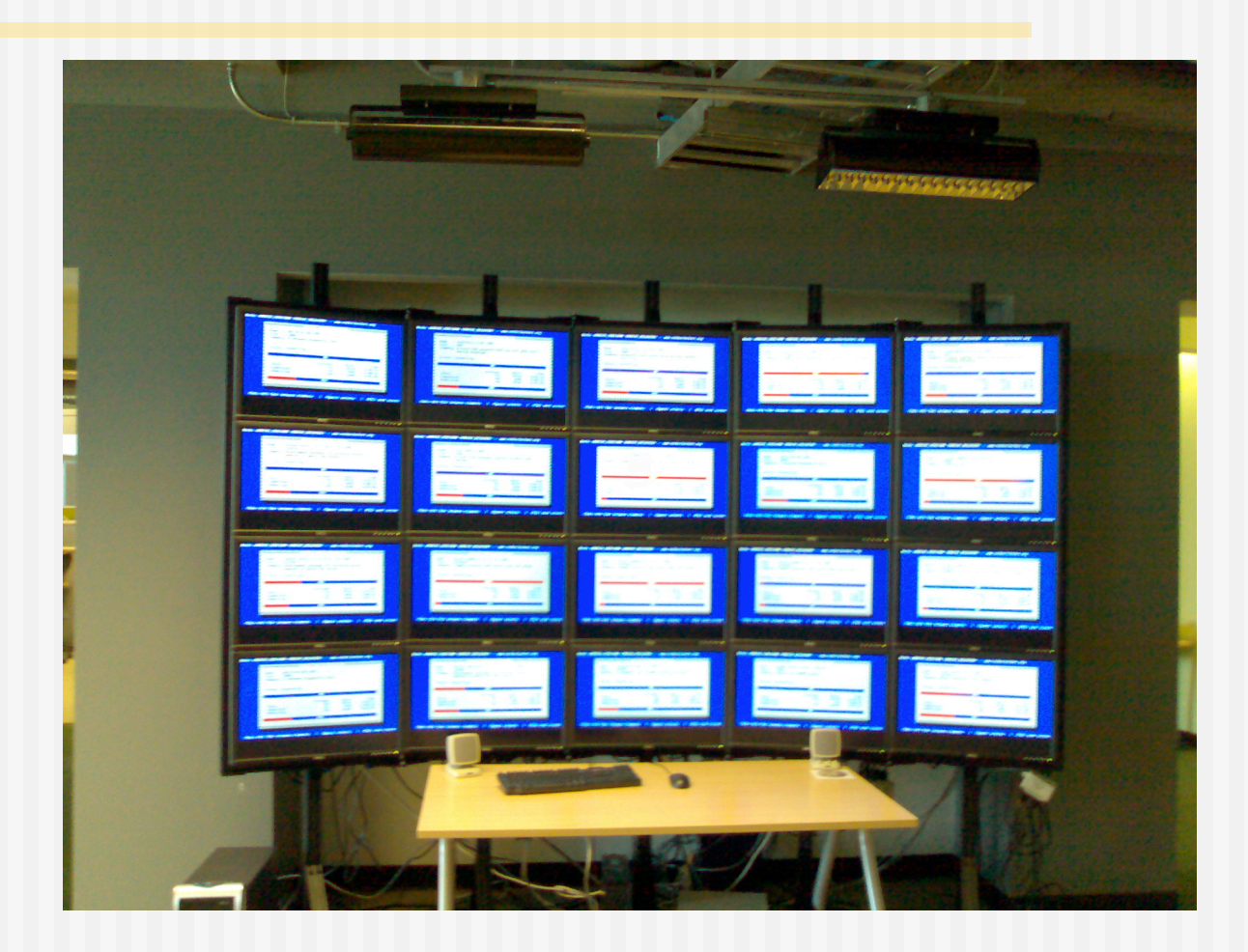

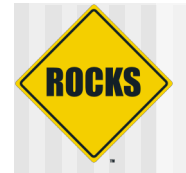

# OptIPortal

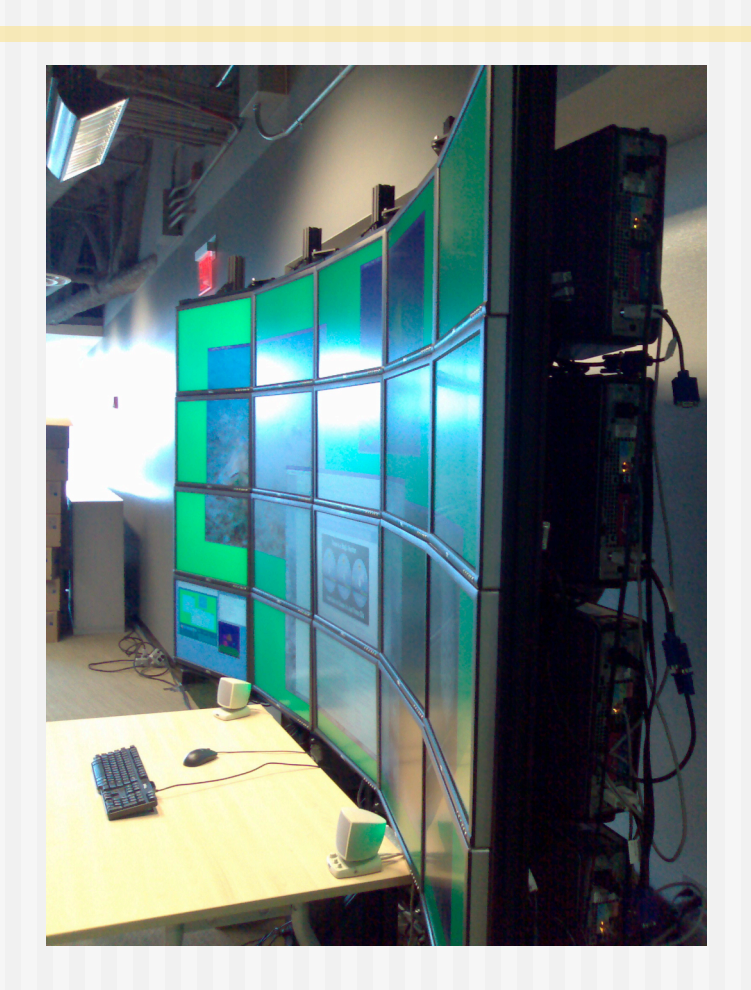

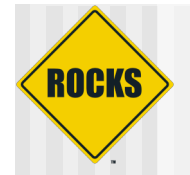

### **Nodes Behind the Wall**

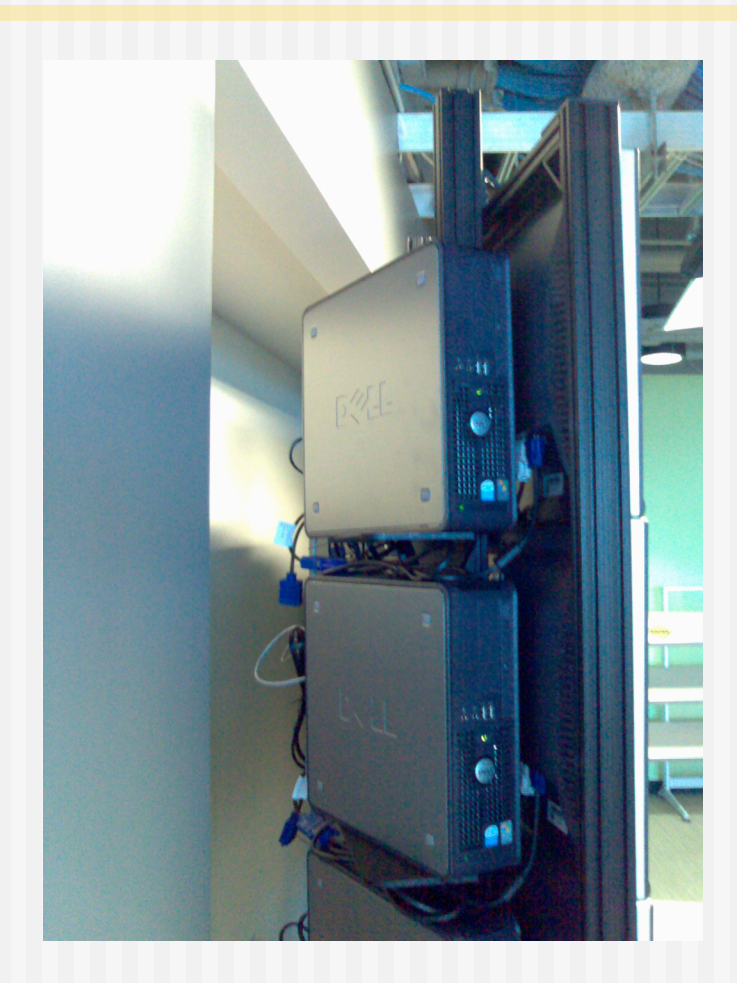

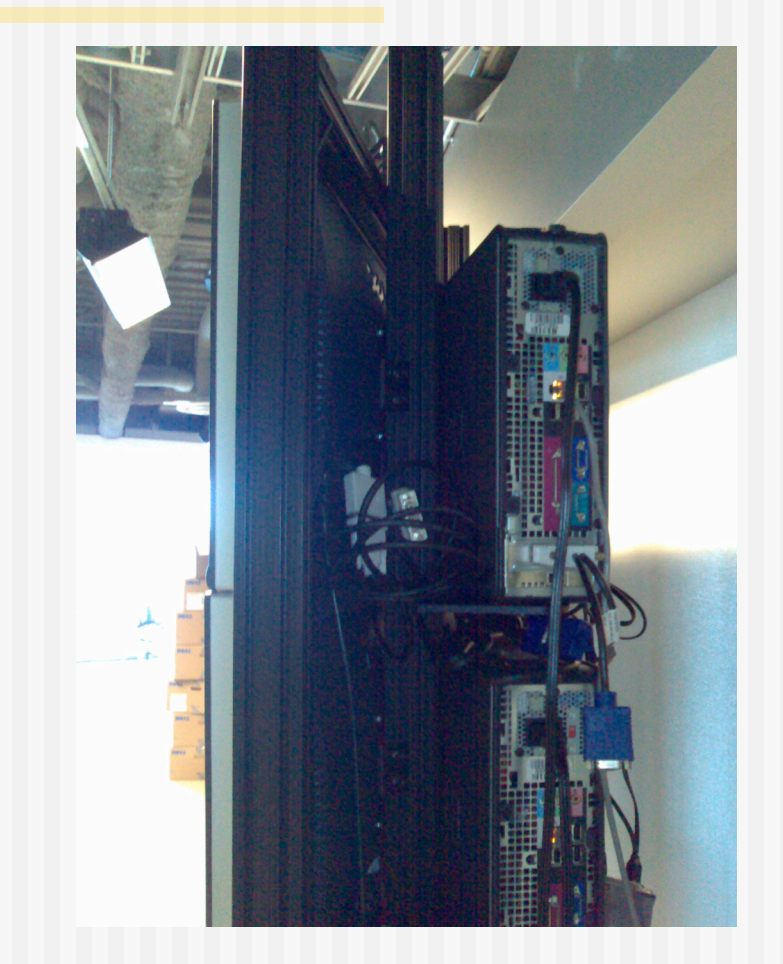

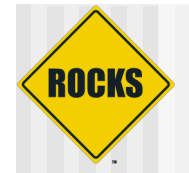

# Genomic Map (cgview)

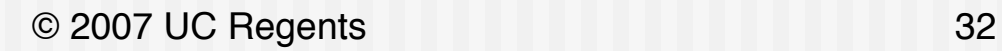

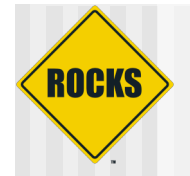

### Building a Rocks Clusters

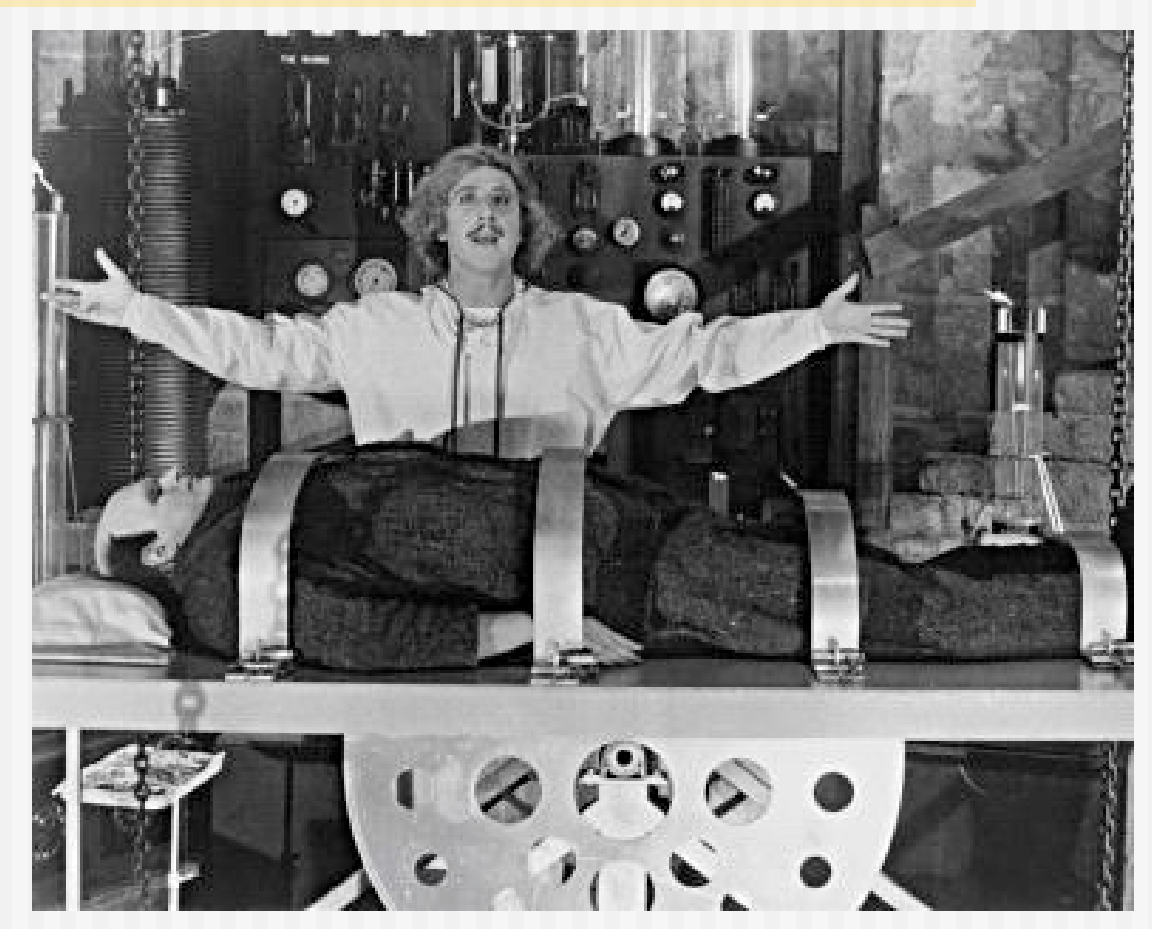

Young Frankenstein - Gene Wilder, Peter Boyle

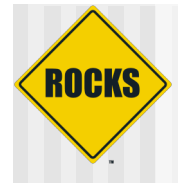

### Frontend

# frontend For a new installation.

# frontend rescue To boot into rescue mode.

Client

do nothing (default)

www.rocksclusters.org 2006 university of california regents

**Boot Roll** 

v4.2.1 - Cydonia

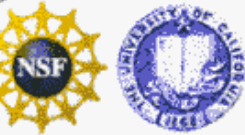

**ROCKS** 

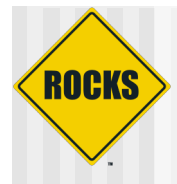

#### **Selected Rolls**

No rolls have been selected.

If you have CD/DVD-based rolls (that is, ISO images that have been burned onto CDs or a DVD), then click the CD/DVD-based Roll button. The media tray will eject. Then, place your first roll disk in the tray and click Continue. Repeat this process for each roll disk.

If you are performing a network-based installation (also known as a *central* installation), then input the name of your roll server into the *Hostname of Roll Server* field and then click the *Download* button. This will query the roll server and all the rolls that the roll server has available will be displayed. Click the selected checkbox for each roll you will to install from the roll server.

When you have completed your roll selections, click the Next button to proceed to cluster input screens (e.g., IP address selection, root password setup, etc.).

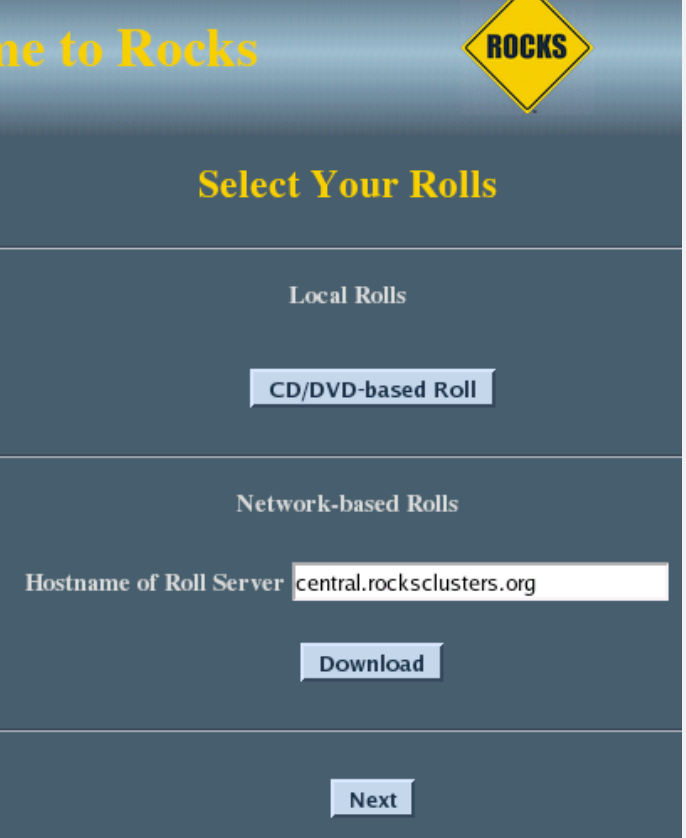

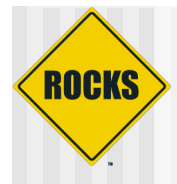

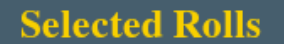

No rolls have been selected.

If you have CD/DVD-based rolls (that is, ISO images that have been burned onto CDs or a DVD), then click the CD/DVD-based Roll button. The media tray will eject. Then, place your first roll disk in the tray and click Continue. Repeat this process for each roll disk.

If you are performing a network-based installation (also known as a *central* installation), then input the name of your roll server into the Hostname of Roll Server field and then click the Download button. This will query the roll server and all the rolls that the roll server has available will be displayed. Click the selected checkbox for each roll you will to install from the roll server.

When you have completed your roll selections, click the Next button to proceed to cluster input screens (e.g., IP address selection, root password setup, etc.).

Insert the Roll CD/DVD

#### Continue

ROCKS

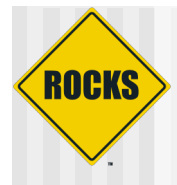

#### **Selected Rolls**

No rolls have been selected.

If you have CD/DVD-based rolls (that is, ISO images that have been burned onto CDs or a DVD), then click the CD/DVD-based Roll button. The media tray will eject. Then, place your first roll disk in the tray and click Continue. Repeat this process for each roll disk.

If you are performing a network-based installation (also known as a *central* installation), then input the name of your roll server into the Hostname of Roll Server field and then click the Download button. This will query the roll server and all the rolls that the roll server has available will be displayed. Click the selected checkbox for each roll you will to install from the roll server.

When you have completed your roll selections, click the Next button to proceed to cluster input screens (e.g., IP address selection, root password setup, etc.).

Selected Roll Name Version Arch П x86\_64 kernel  $4.2$ Submit

ROCKS

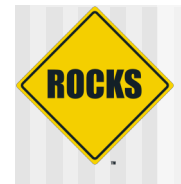

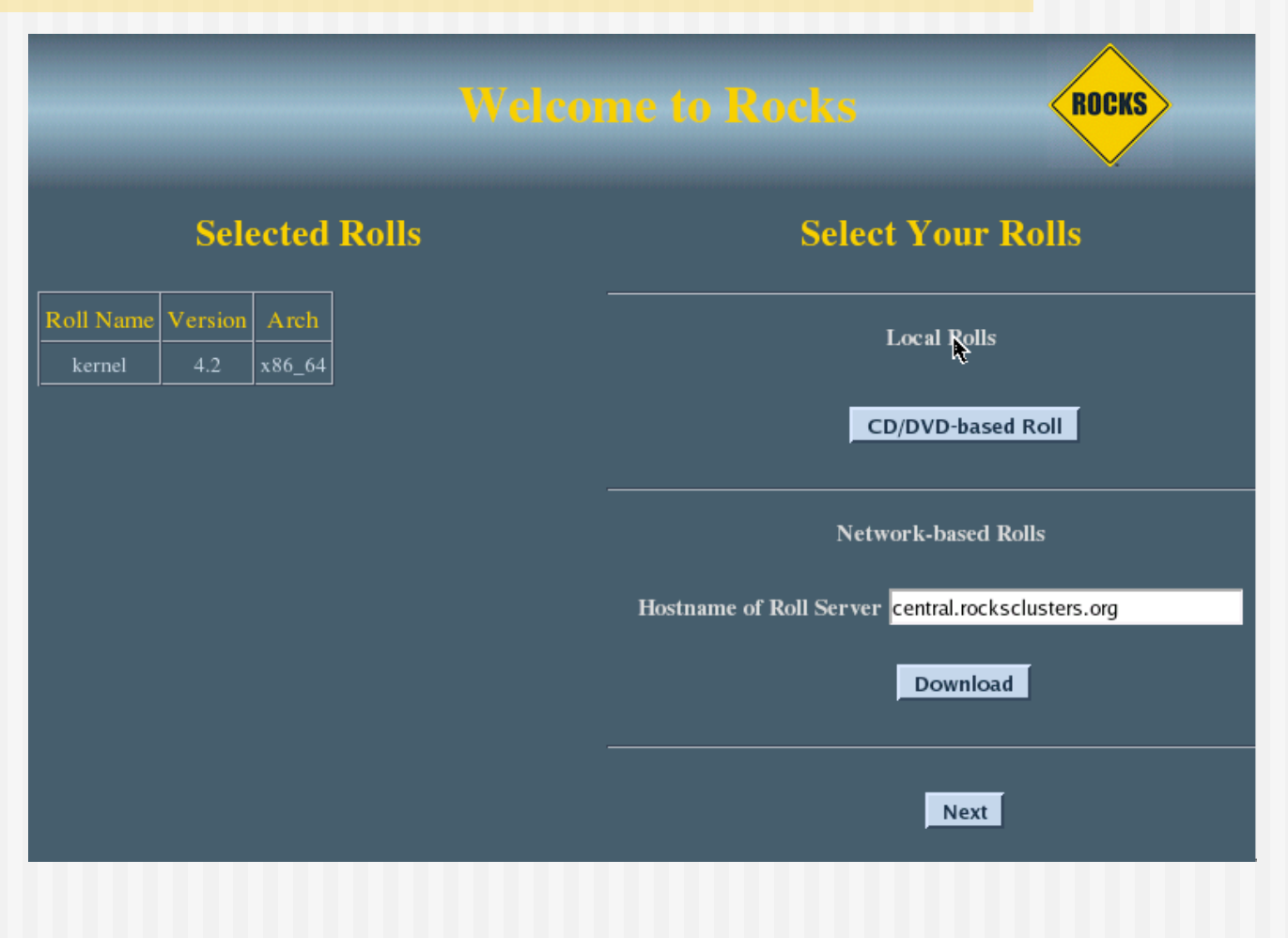

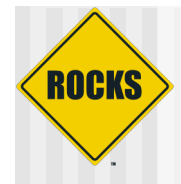

#### ROCKS **Selected Rolls Select Your Rolls** Roll Name Version Arch **Local Rolls**  $x86_64$ base  $4.2$ x86\_64 hpc CD/DVD-based Roll  $4.2$ x86\_64 kernel x86\_64 **Network-based Rolls**  $4.2$  $x86_64$ web-server Hostname of Roll Server central.rocksclusters.org Download Next

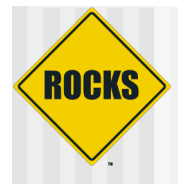

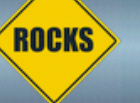

|▲

**Fully-Qualified Host Name:** This must be the fully-qualified domain name (required).

**Cluster Name:** The name of the cluster (optional).

**Certificate Organization:** The name of your organization. Used when building a certificate for this host (optional).

Certificate Locality: Your city (optional).

**Certificate State:** 

Your state (optional).

**Certificate Country:** 

#### **Cluster Information**

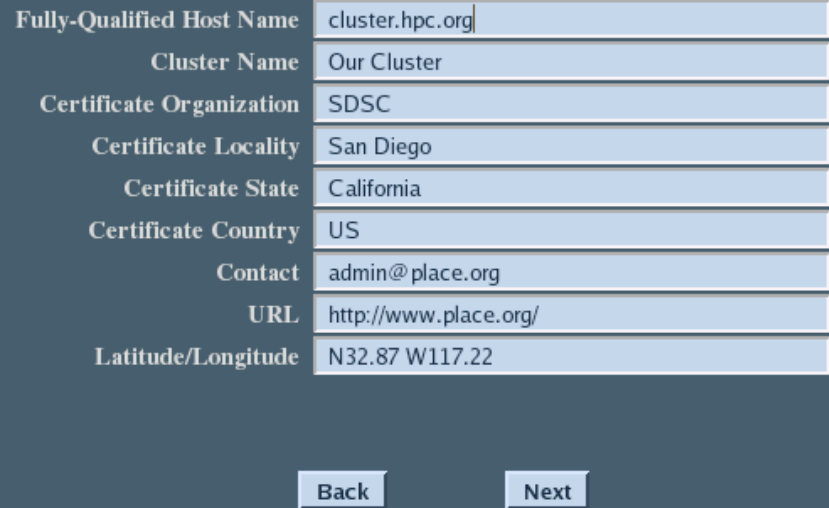

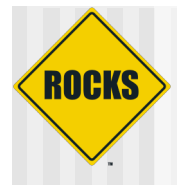

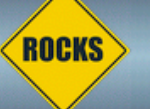

#### IP address:

Enter the IP address for eth0. This is the interface that connects the frontend to the compute nodes.

#### Netmask:

Enter the netmask for eth0.

### **Ethernet Configuration for eth0**

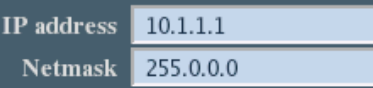

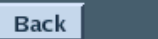

Next

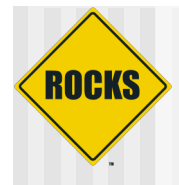

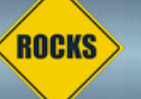

#### IP address:

Enter the IP address for eth1. This is the interface that connects the frontend to the outside network.

#### Netmask:

Enter the netmask for eth1.

### **Ethernet Configuration for eth1**

IP address 172.19.119.230 Netmask 255.255.255.0

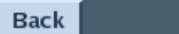

Next

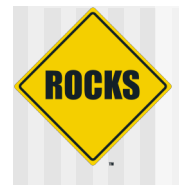

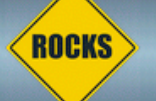

#### **Miscellaneous Network Settings**

Gateway: The IP address of your public gateway.

#### **DNS Servers:**

Supply a comma separated list of your DNS servers.

Gateway 172.19.119.1 **DNS Servers** 132.239.1.52

Back

Next

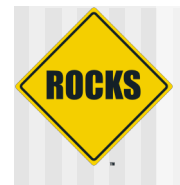

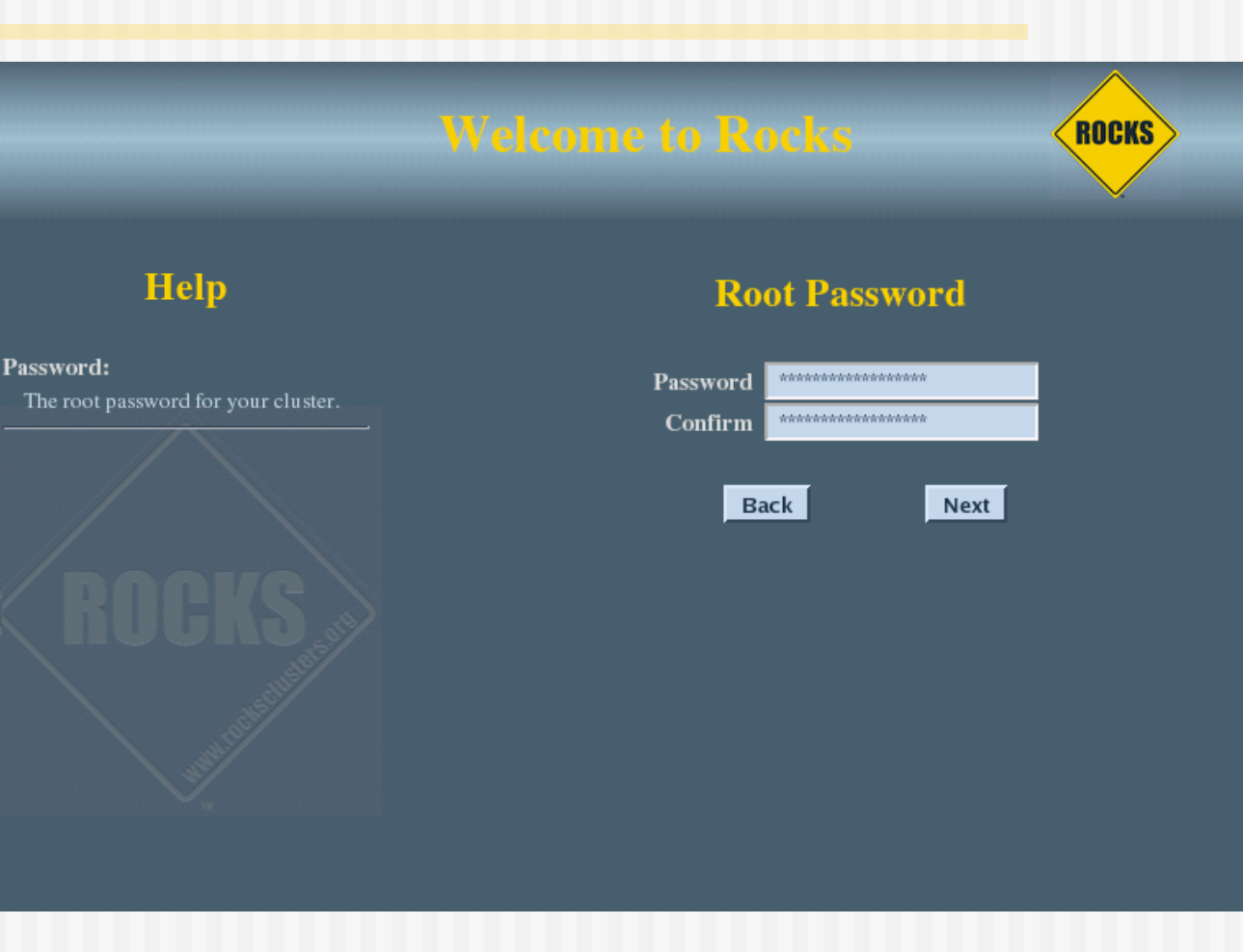

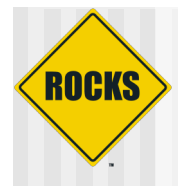

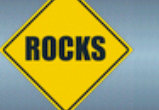

Time Zone: Select a timezone for your cluster.

#### NTP Server:

Input a Network Time Protocol (NTP) server that will keep the clock on your frontend in sync.

### **Time Configuration**

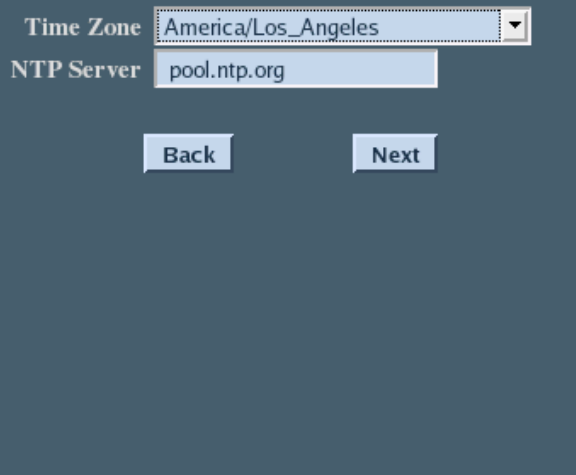

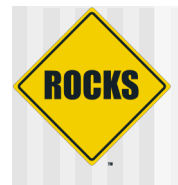

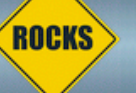

#### **Auto Partitioning:**

The first disk on this machine will be partitioned in the default manner. See the documentation at www.rocksclusters.org for details on the default partitioning scheme.

#### **Manual Partitioning:**

The user will be required to set all partitioning information for this machine. A subsequent installation screen will allow you to enter your partitioning information.

#### **Disk Partitioning**

Auto Partitioning © Manual Partitioning

Back

Next

# Manual Partition

### not for new users

**ROCKS** 

#### www.rocksclusters.org OCKS **Disk Setup** Drive /dev/hda (76317 MB) (Model: WDC WD800BB-22 JHC0) Choose where you would like hda2 Hhda5 hda1 8001 MB 4000 963318 MB Rocks to be installed. If you do not know how to partition your system or if you need help with using the Edit Reset RAID **LVM** New Delete manual partitioning tools, refer to the product documentation. Mount Point/ Size Start End Device Type Format RAID/Volume  $(MB)$ If you used automatic  $\triangledown$  Hard Drives partitioning, you can either  $\triangledown$  /dev/hda accept the current partition 1 1020 /dev/hda1 L ext3 8001 √ settings (click Next), or modify /var /dev/hda2 ext3 4001 1021 1530 J the setup using the manual partitioning tool. /dev/hda3 swap 996 1531 1657  $\triangledown$  /dev/hda4 Extended 63319 1658 9729 If you are manually partitioning 63319 1658 9729 /dev/hda5 /export ext3 your system, you can see your current hard drive(s) and partitions displayed below. Use the partitioning tool to add, edit,  $\overline{|\mathbf{v}|}$ Hide RAID device/LVM Volume Group members Hide Help Release Notes  $\blacktriangleleft$ Back  $\triangleright$ Next

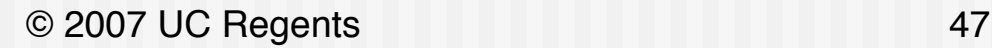

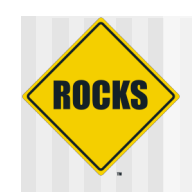

### www.rocksclusters.org

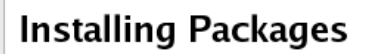

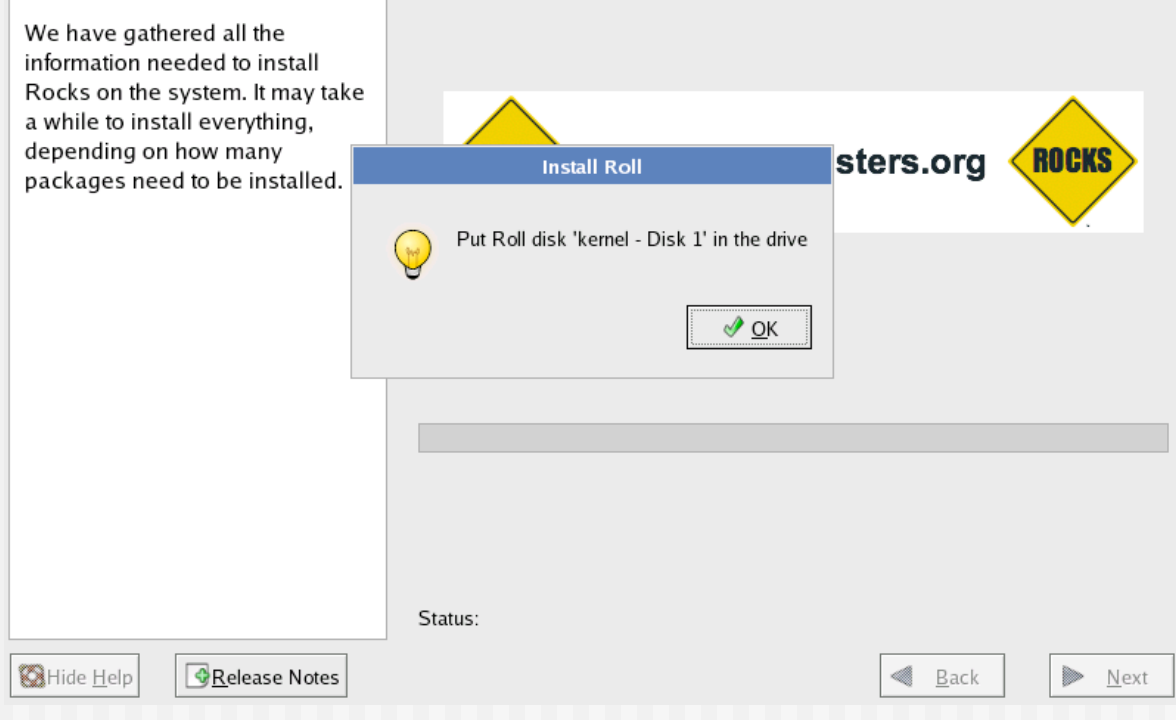

ROCKS

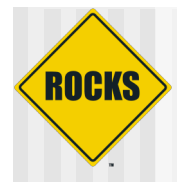

### www.rocksclusters.org

### **Installing Packages**

We have gathered all the information needed to install Rocks on the system. It may take a while to install everything, depending on how many packages need to be installed.

#### **Welcome to CentOS 4!**

Thank you for installing CentOS 4.

CentOS is an Enterprise-class Linux Distribution derived from sources freely provided to the public by a prominent North American Enterprise Linux vendor. CentOS conforms fully with the upstream vendors redistribution policy and aims to be 100% binary compatible. (CentOS mainly changes packages to remove upstream vendor branding and artwork.)

More Info: http://www.centos.org/

Installing redhat-logos-1.1.26-1.centos4.1.noarch (8 MB) Red Hat-related icons and pictures.

© 2007 UC Regents

ROCI

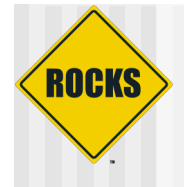

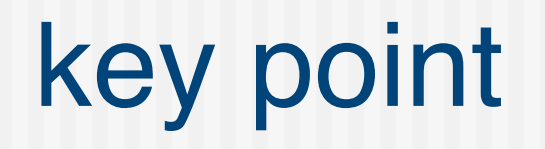

### First time cluster builders should stay as close as possible to the defaults

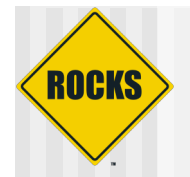

# Interactive Screen

- ◆ Fill out the screens we just talked about
- ◆ Use the provided network information
- ◆ Choose your own password
- ◆ All information goes into the cluster database

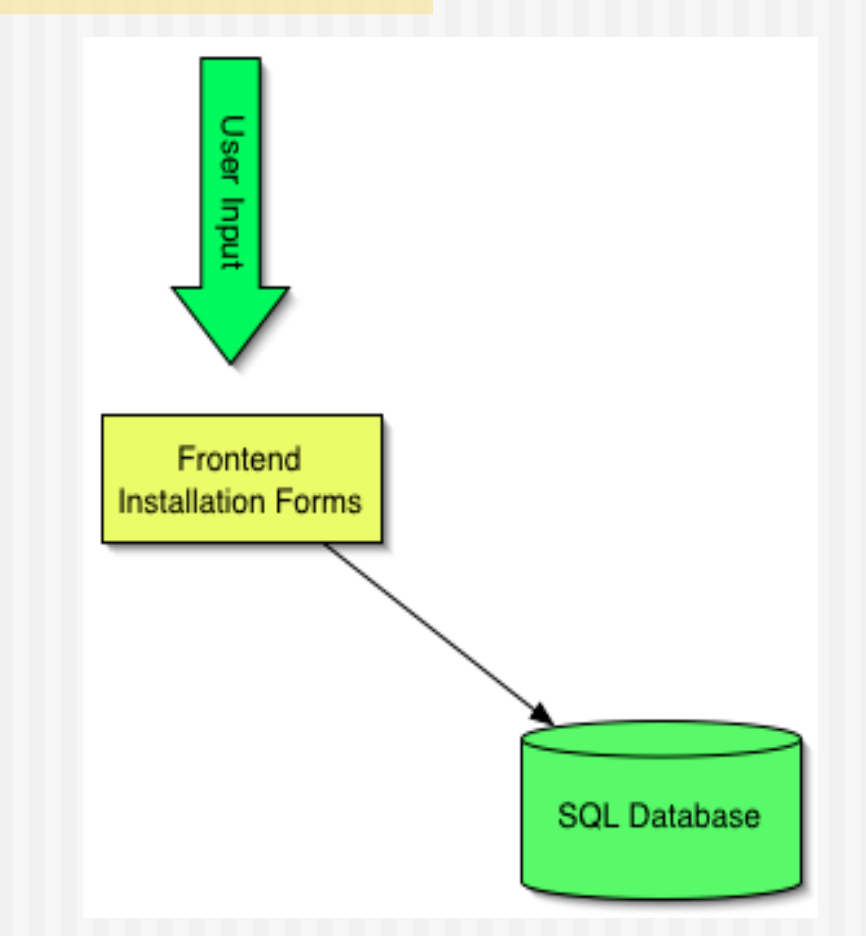

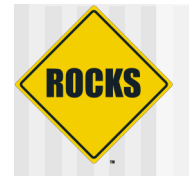

### Add Compute Node with Insert-ethers

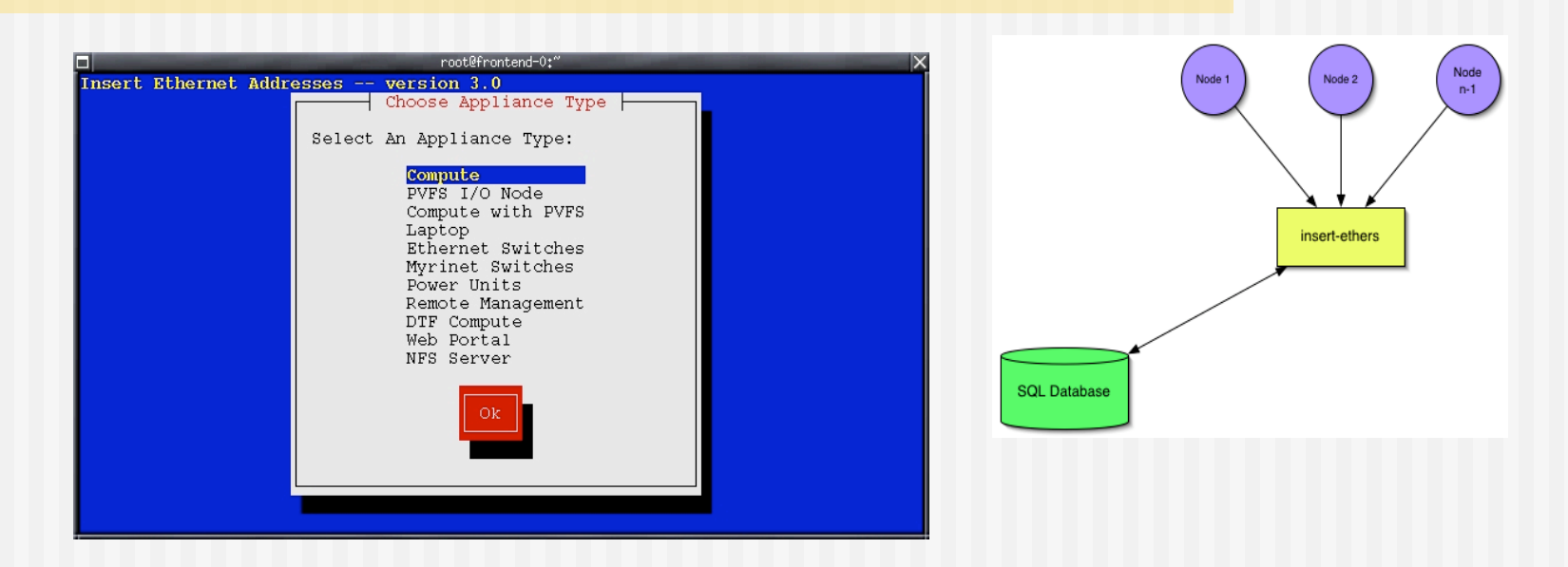

- ◆ Collect the Ethernet MAC address of cluster nodes
- Only done once, during integration
- ◆ Populates cluster database

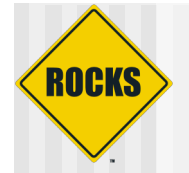

# **Adding Compute Nodes**

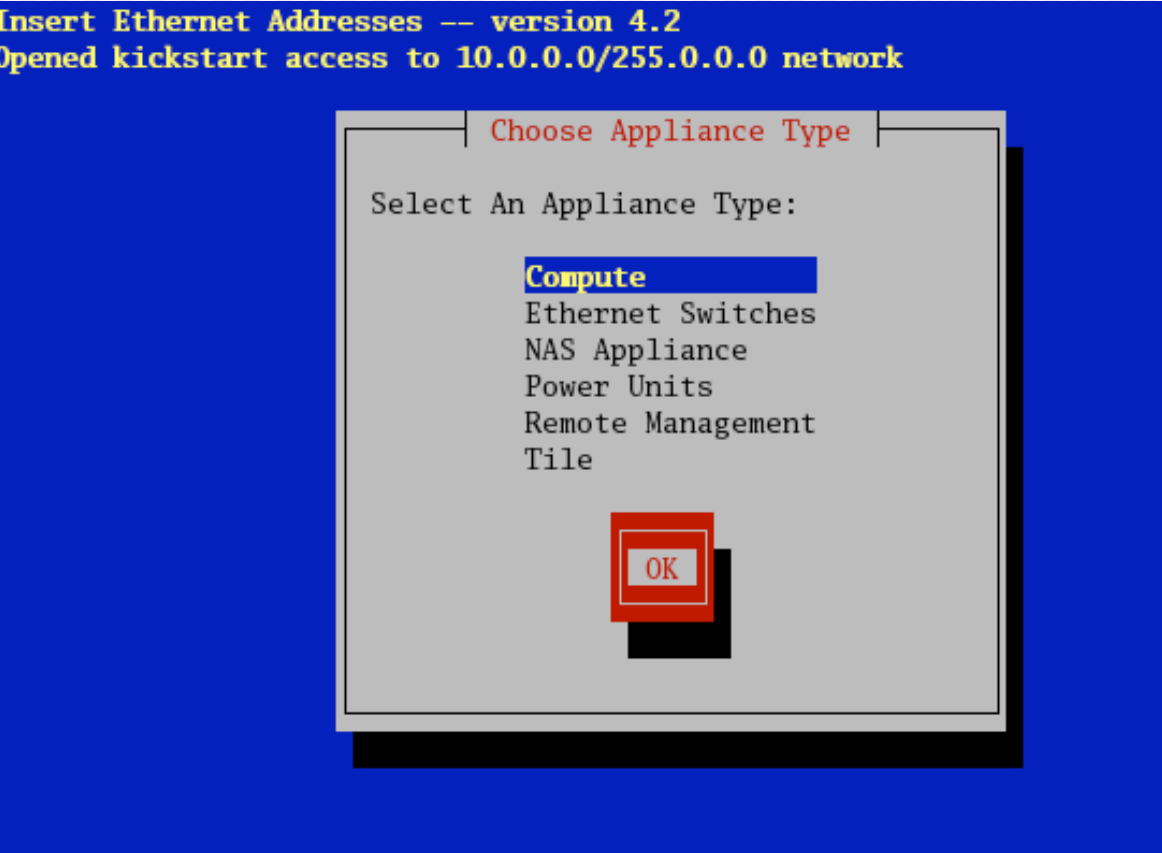

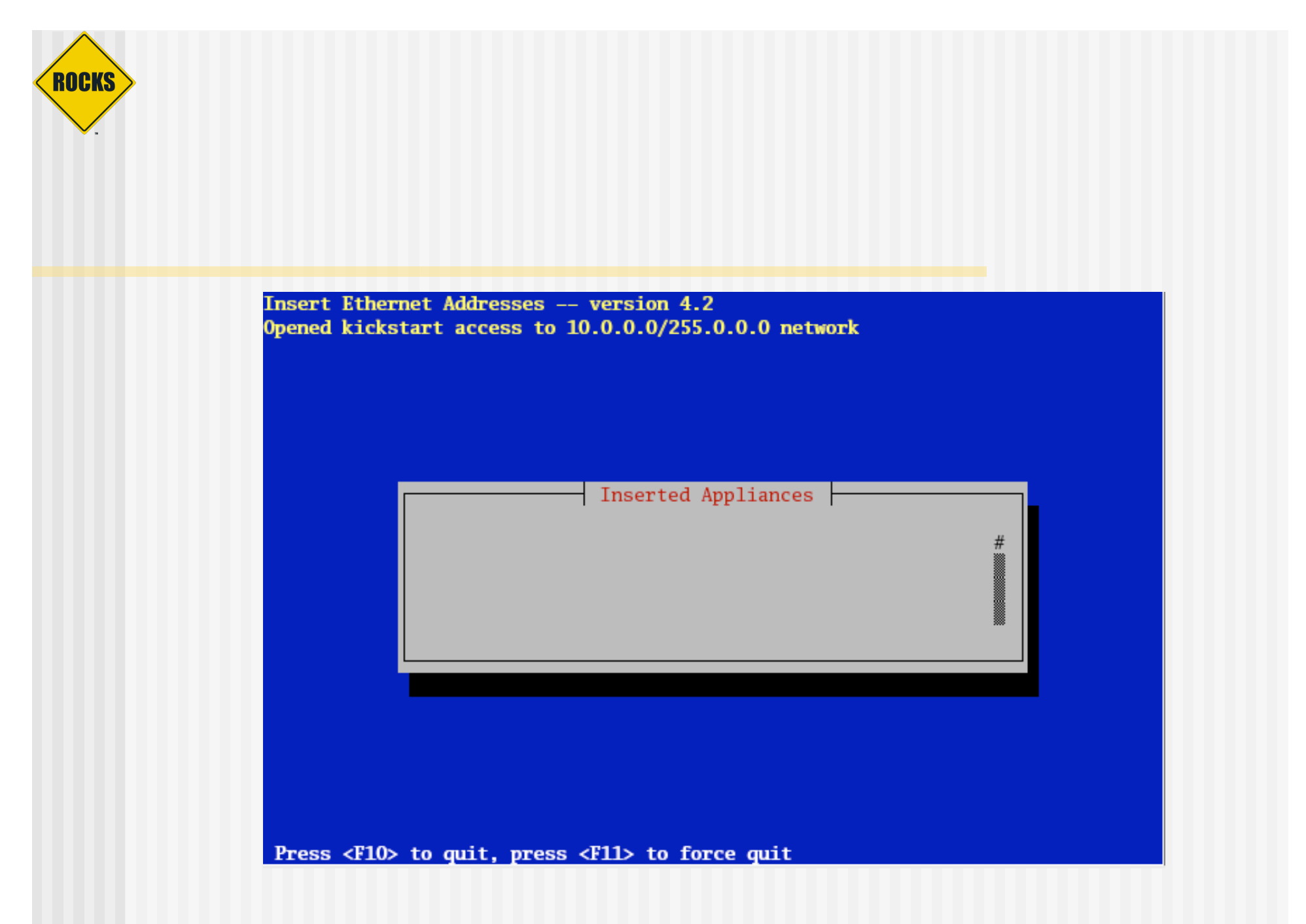

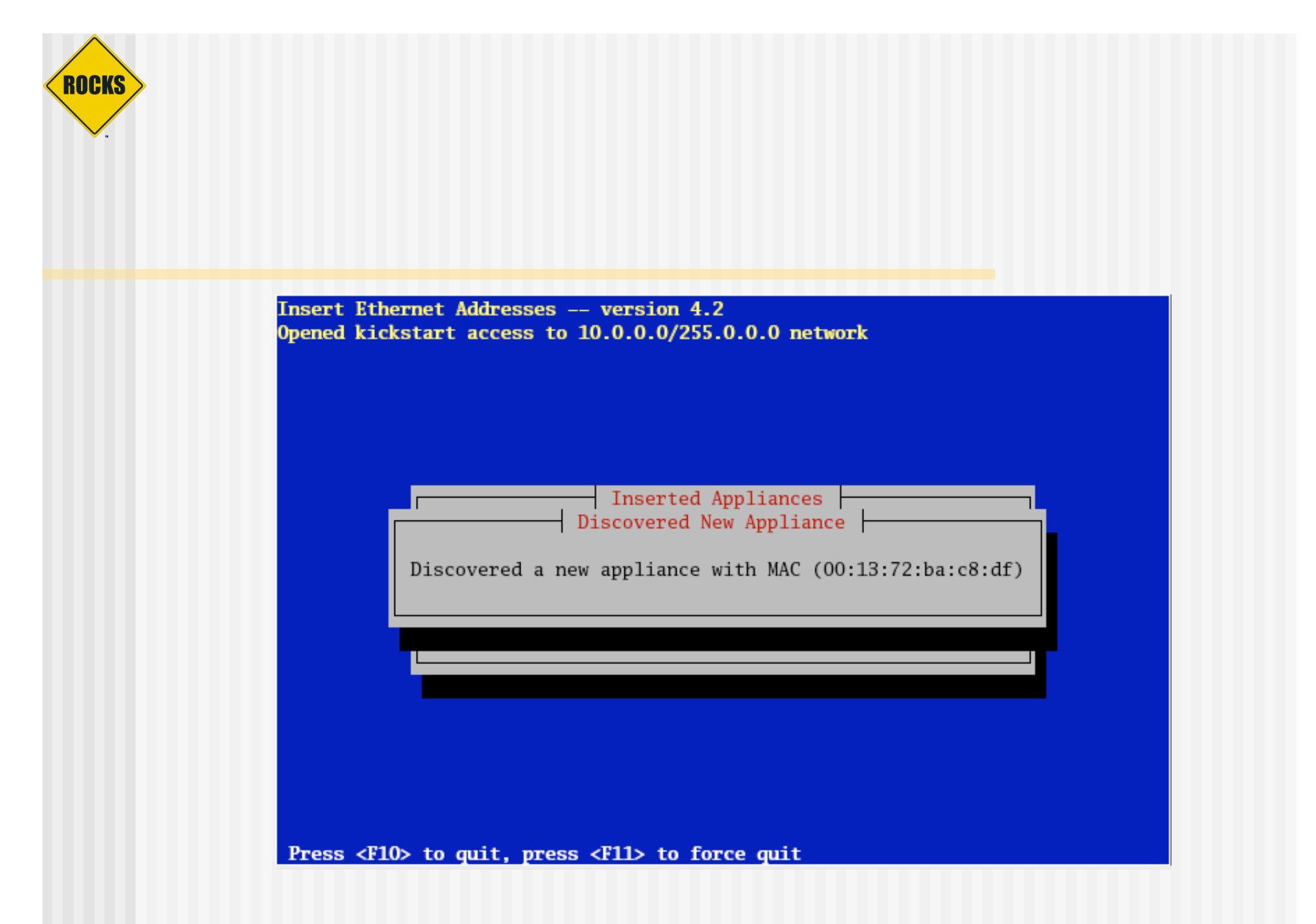

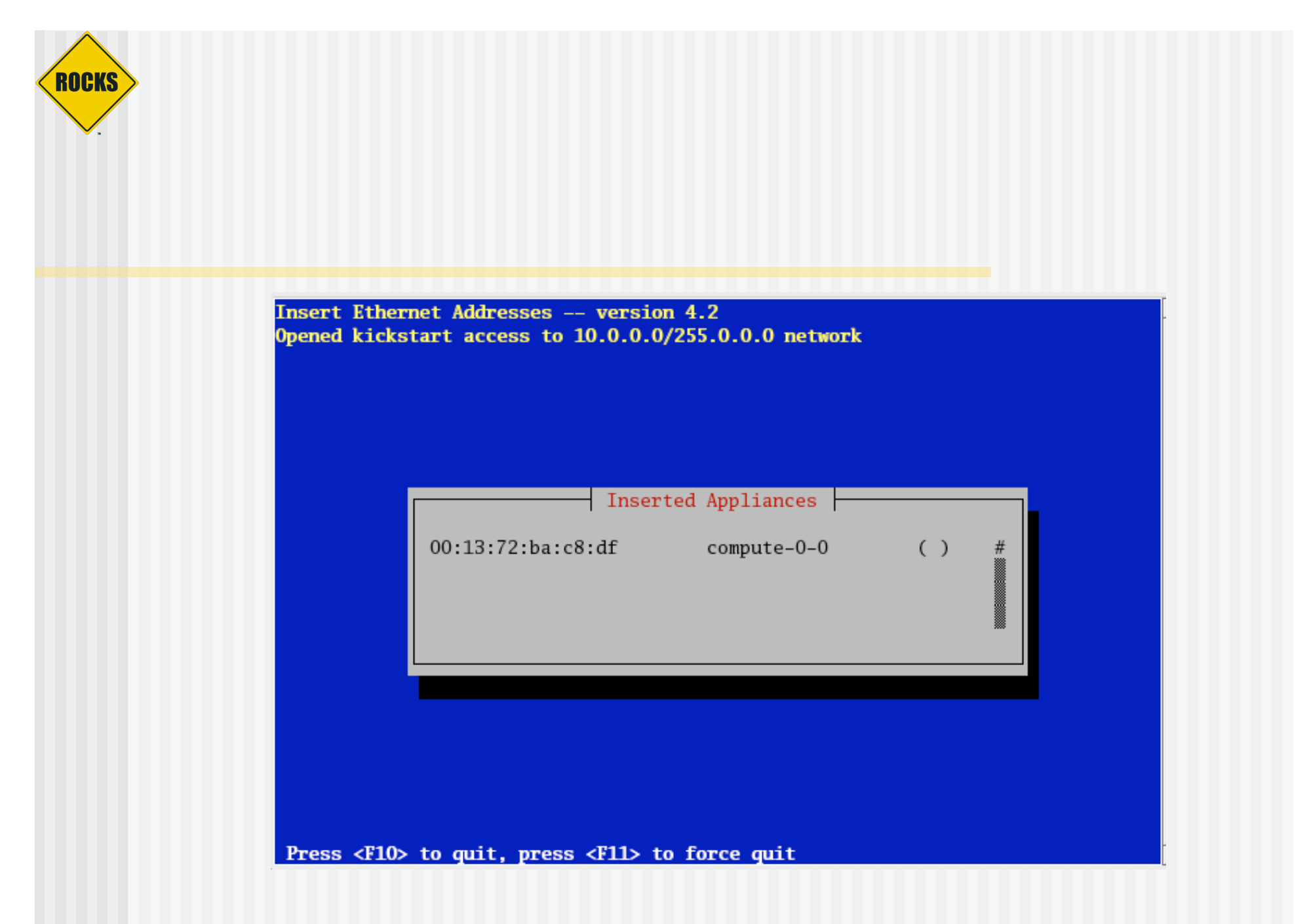

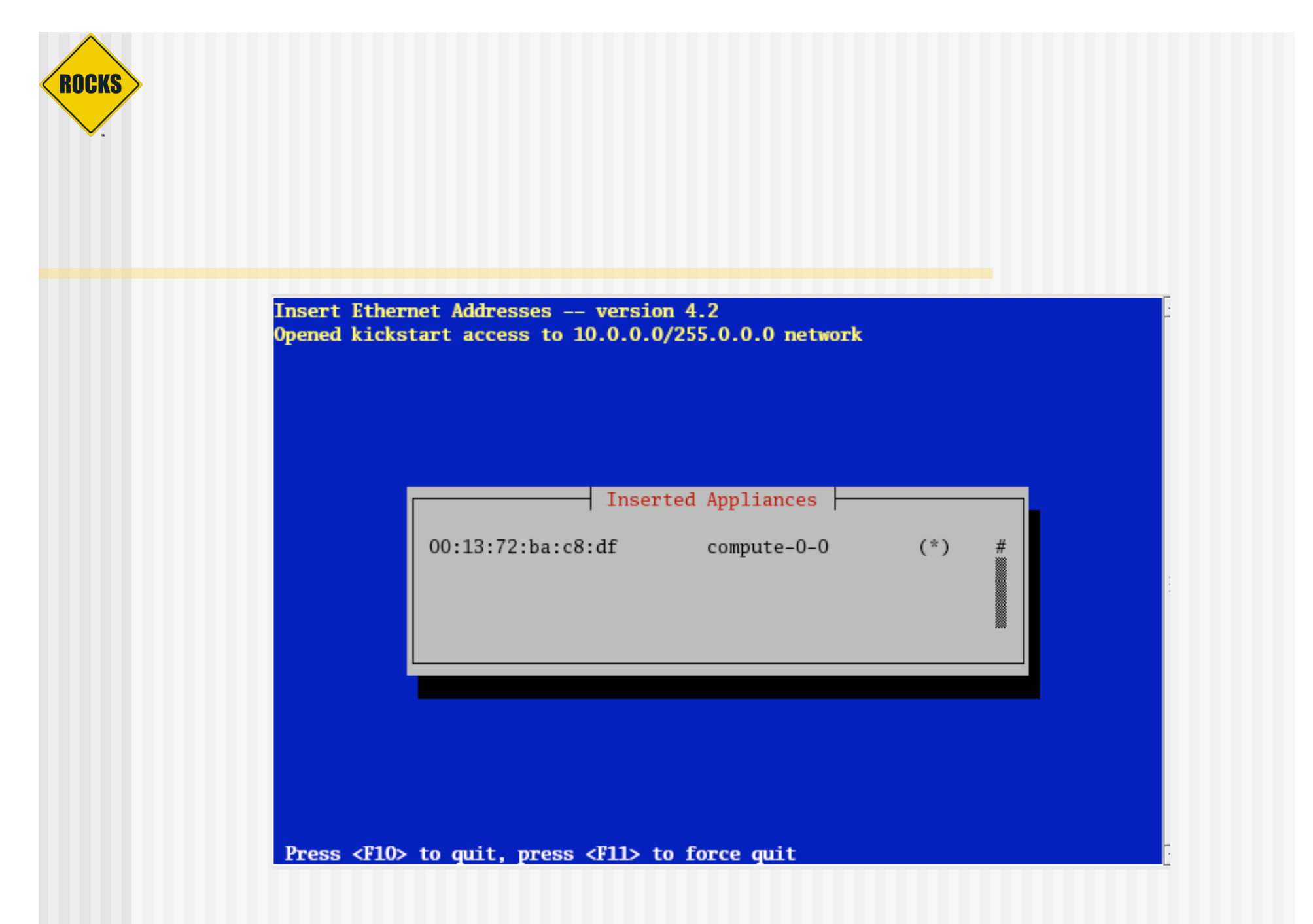

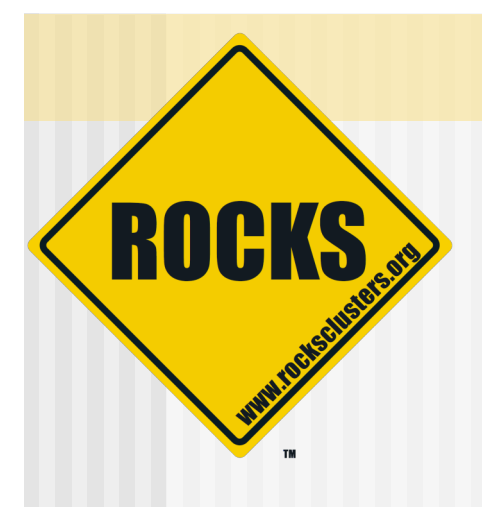

## Open Lab

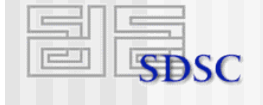

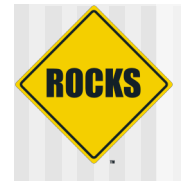

# [adult swim]

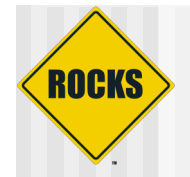

## rockstar.rocksclusters.org

- ◆ SSh access (no telnet)
- ◆ Account
	- **J** Username: rap-01, rap-02, …
	- Password: amdrocks
- ◆ User level access only

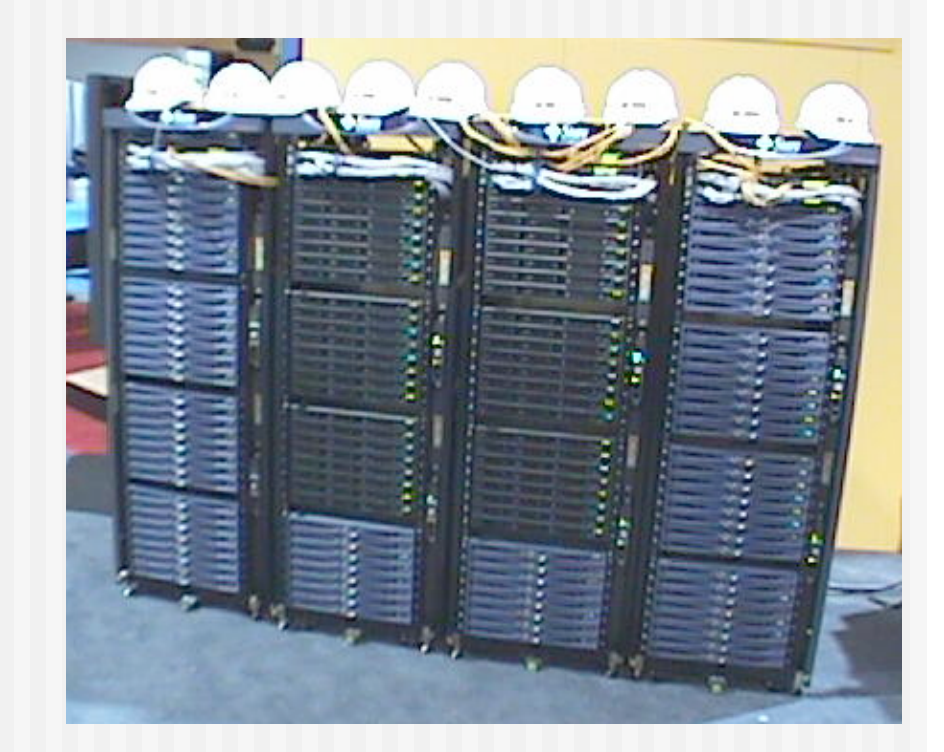

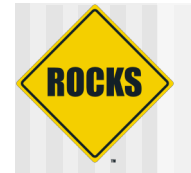

## Simple MPI Program

```
1:#include <stdio.h>
2: #include "mpi.h"
3:
4: ints: main(int argc, char *argv[])
6: \frac{1}{2}numprocs;
           int
7:
           int
                   myid;
8:
                   namelen:
           int
9:processor_name[MPI_MAX_PROCESSOR_NAME];
           char
10:11:MPI_Init(&argc, &argv);
12:13:MPI_Comm_size(MPI_COMM_WORLD, &numprocs);
14:MPI_Comm_rank(MPI_COMM_WORLD, &myid);
15:MPI_Get_processor_name(processor_name, &namelen);
16:17:fprintf(stderr, "Process %d on %s\n", myid, processor_name);
18:19:MPI_Barrier(MPI_COMM_WORLD);
20:21:sleep(120);22:23:MPI_Finalize();
24:25: }
```
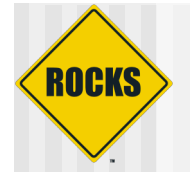

# Simple MPI/SGE Submit Script

#! /bin/bash ₩  $#$ \$ -cwd  $#$ \$ -j y  $#S - S$ /bin/bash

MPI\_DIR=/opt/mpich/gnu

\$MPI\_DIR/bin/mpirun -np \$NSLOTS -machinefile \$TMPDIR/machines hello

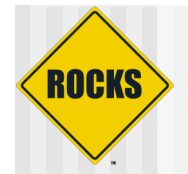

# Compile / Run

### ◆ Compile

/opt/mpich/gnu/bin/mpicc -o hello hello.c

### $\triangle$  Run

qsub -pe mpich 2 hello.sh

### ◆ Monitor

qstat

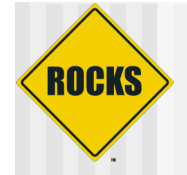

# **Example Run**

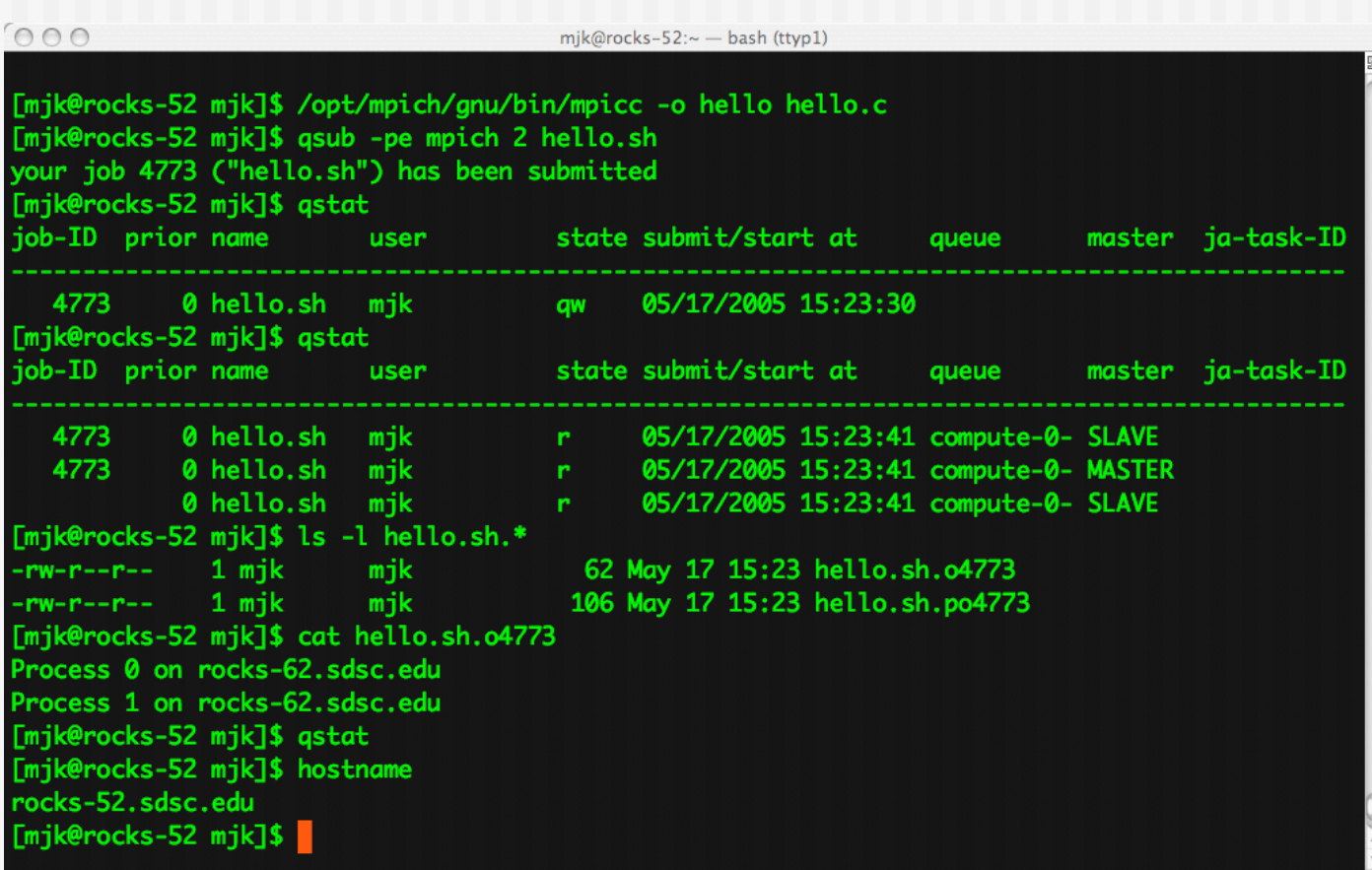

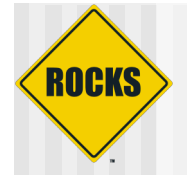

## **HPL.dat**

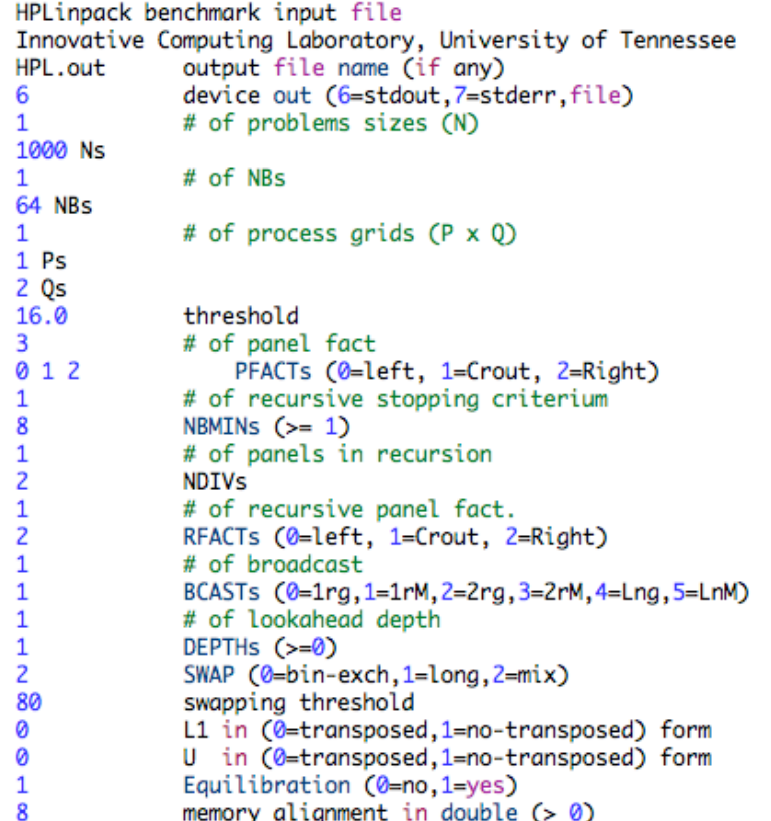

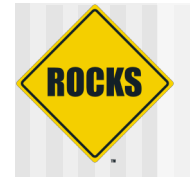

# Example HPL Run

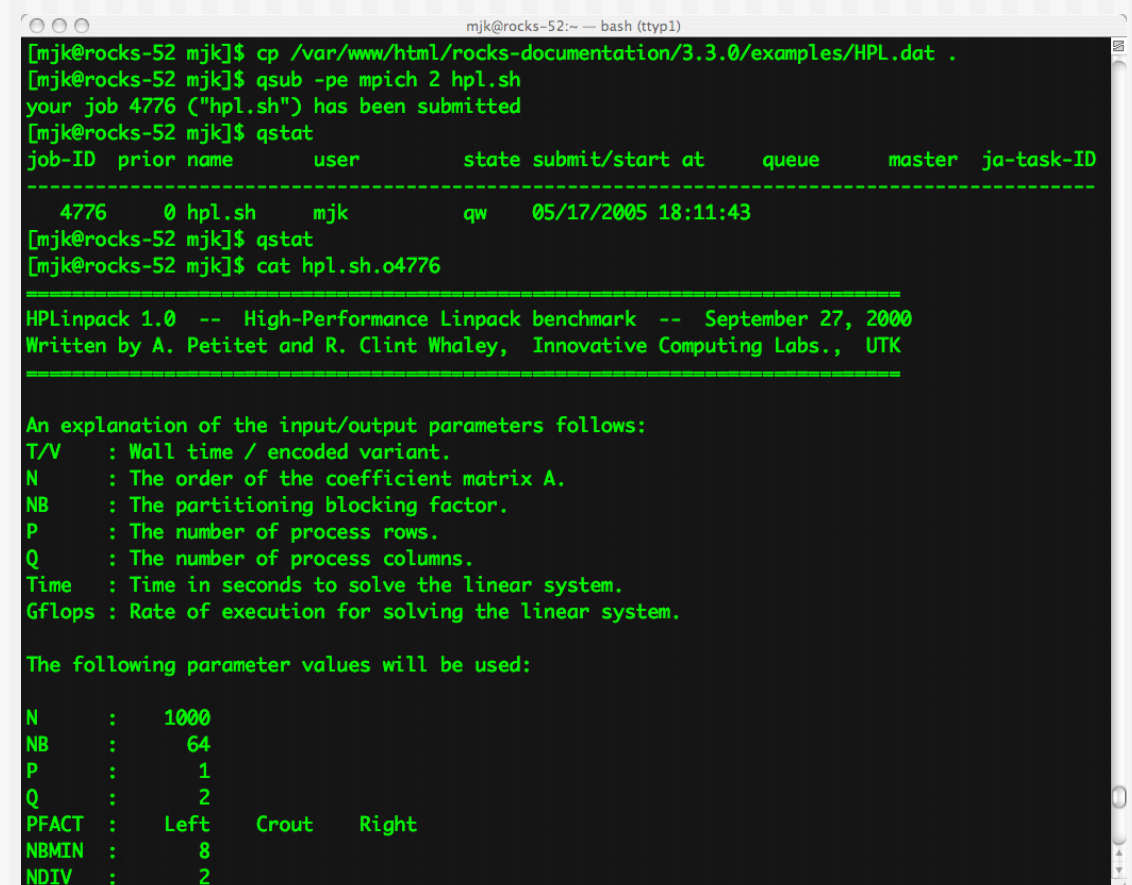

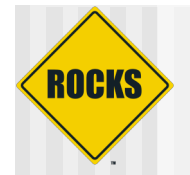

# Linpack Scaling

- ◆ Then edit 'HPL.dat' and change:
	- 1 Ps
	- To:
		- $\cdot$  2 Ps
	- The number of processors Linpack uses is P  $*$  Q
- ◆ To make Linpack use more memory (and increase performance), edit 'HPL.dat' and change:
	- 1000 Ns
	- $\supset$  To:
		- 4000 Ns
	- Linpack operates on an N \* N matrix
- Submit the (larger) job:
	- qsub qsub-test.sh

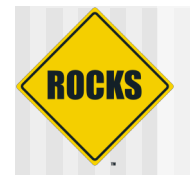

## Others Tasks

### ◆ Globus

- **See grid roll usersguide**
- **Setup user keys**
- globus-job-run localhost /bin/hostname
- globus-job-run localhost/jobmanager-sge
- ◆ Adding RPMs to nodes
	- See usersguide for graph instructions
- ◆ Rebuild with Central/CDROM